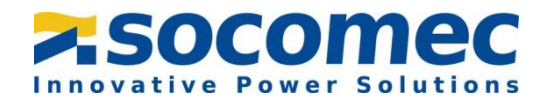

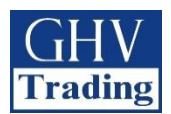

 $cz$ 

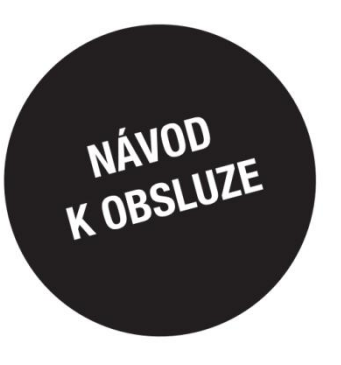

# Automatický přepínač sítí

# ATyS p M

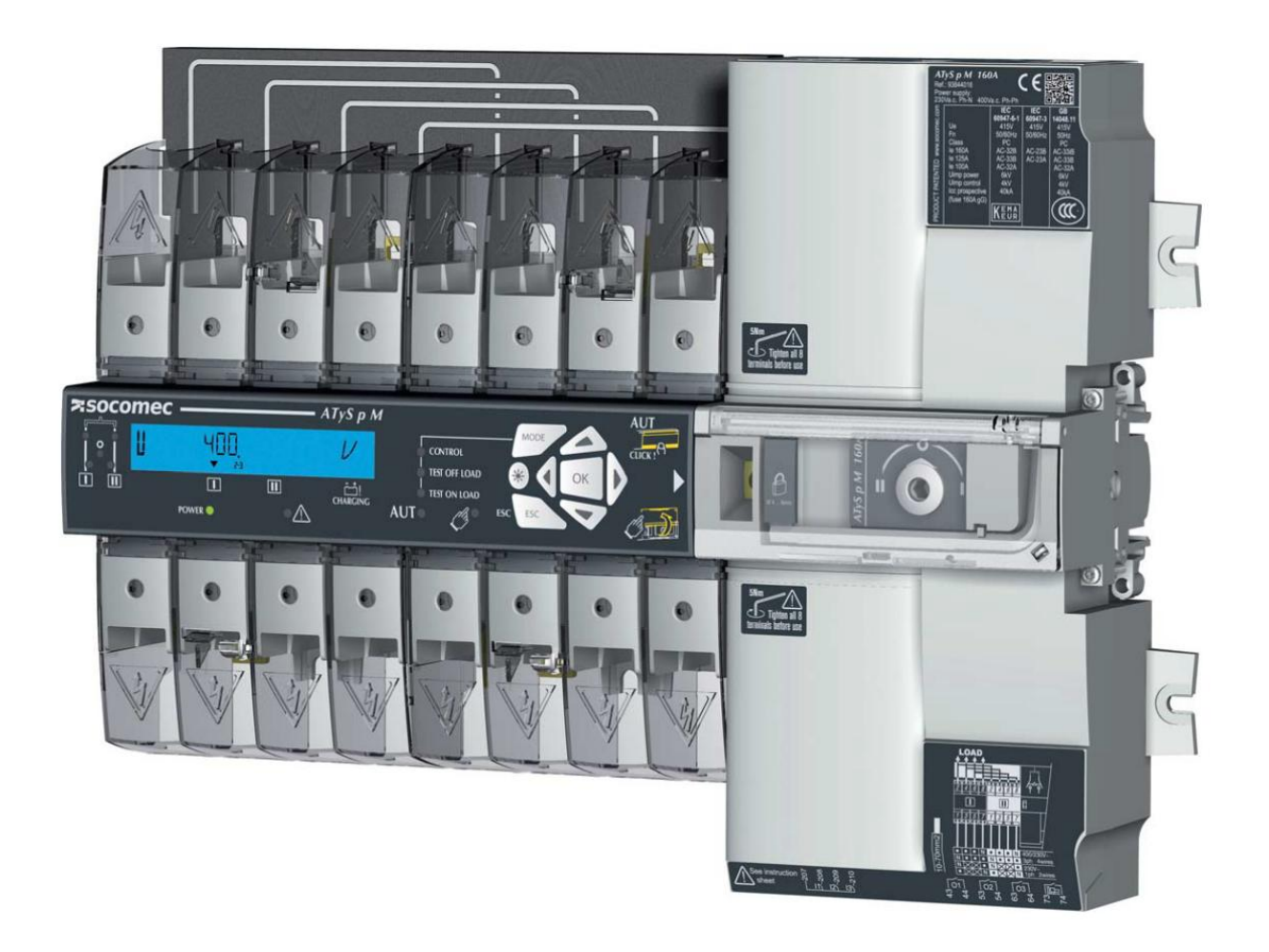

www.socomec.com Pro stažení brožur, katalogů a technických příruček:

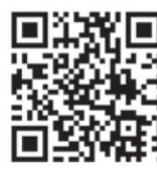

Ref. č. 542 935B Rev.: 18.2.2019

Tato příručka je k dispozici pro stažení ve francouzštině, angličtině, němčině, italštině, španělštině, holandštině, portugalštině, ruštině, polštině, turečtině a čínštině.

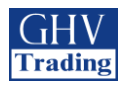

# **Obsah**

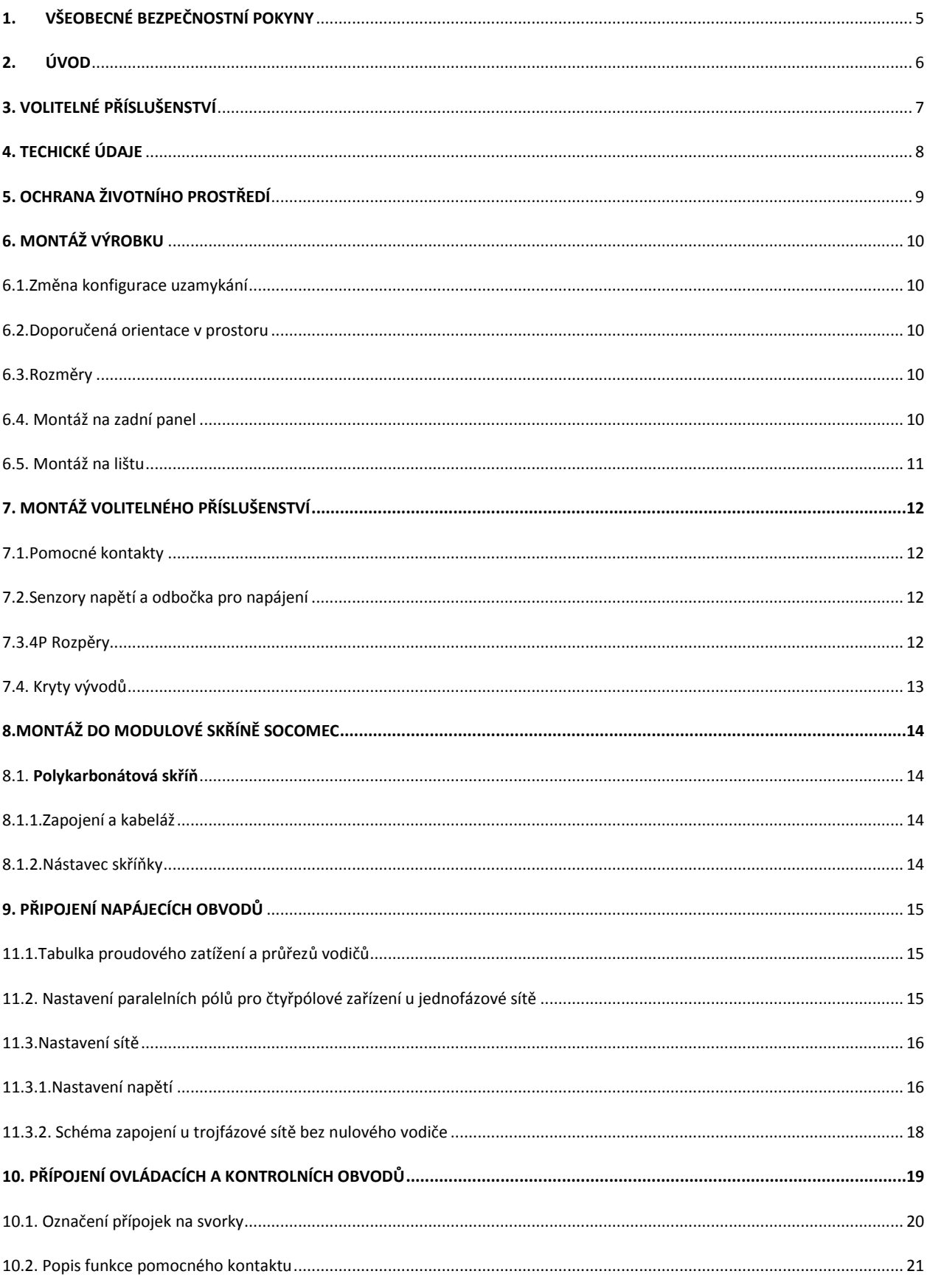

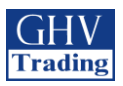

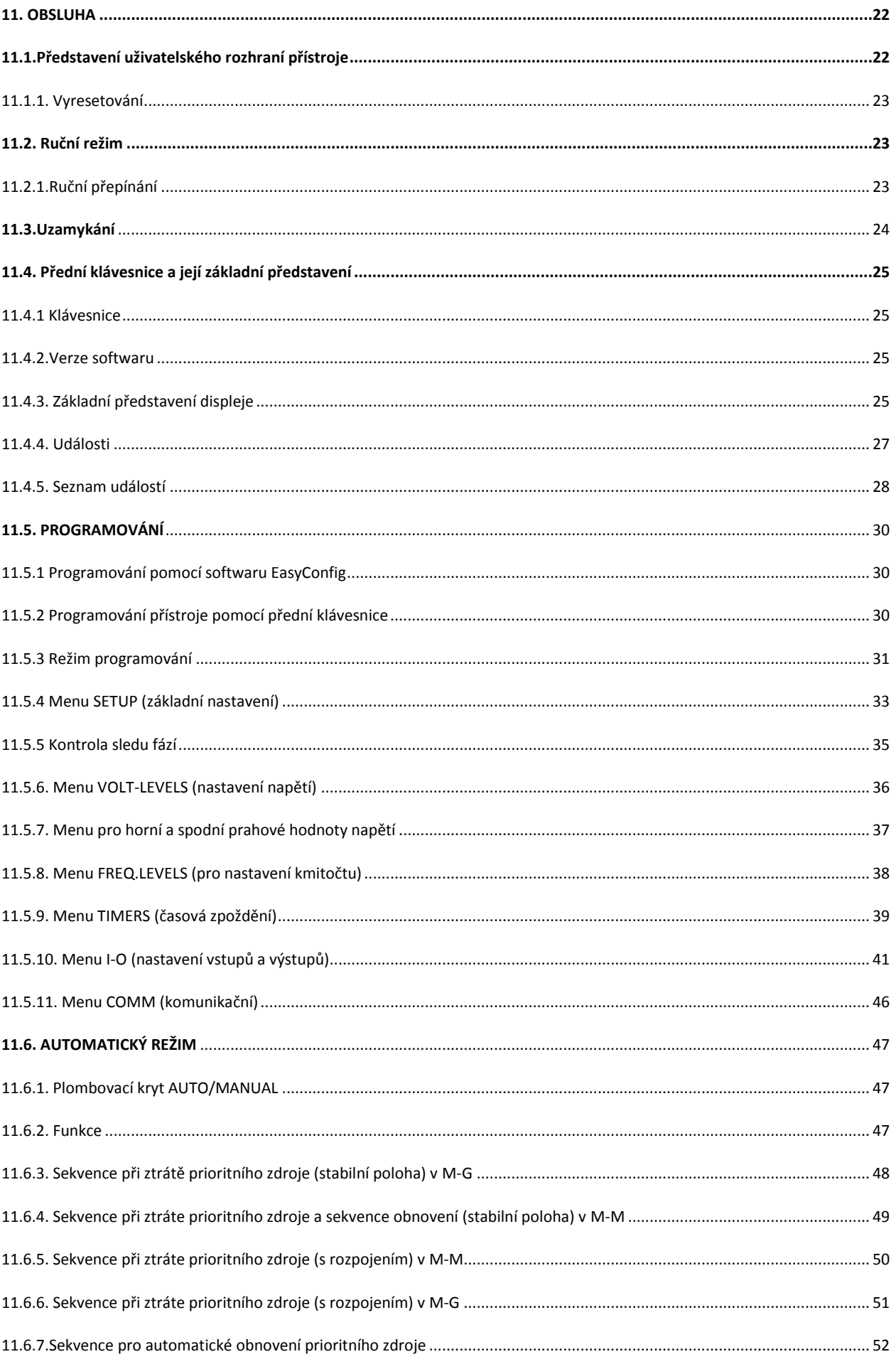

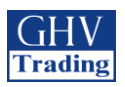

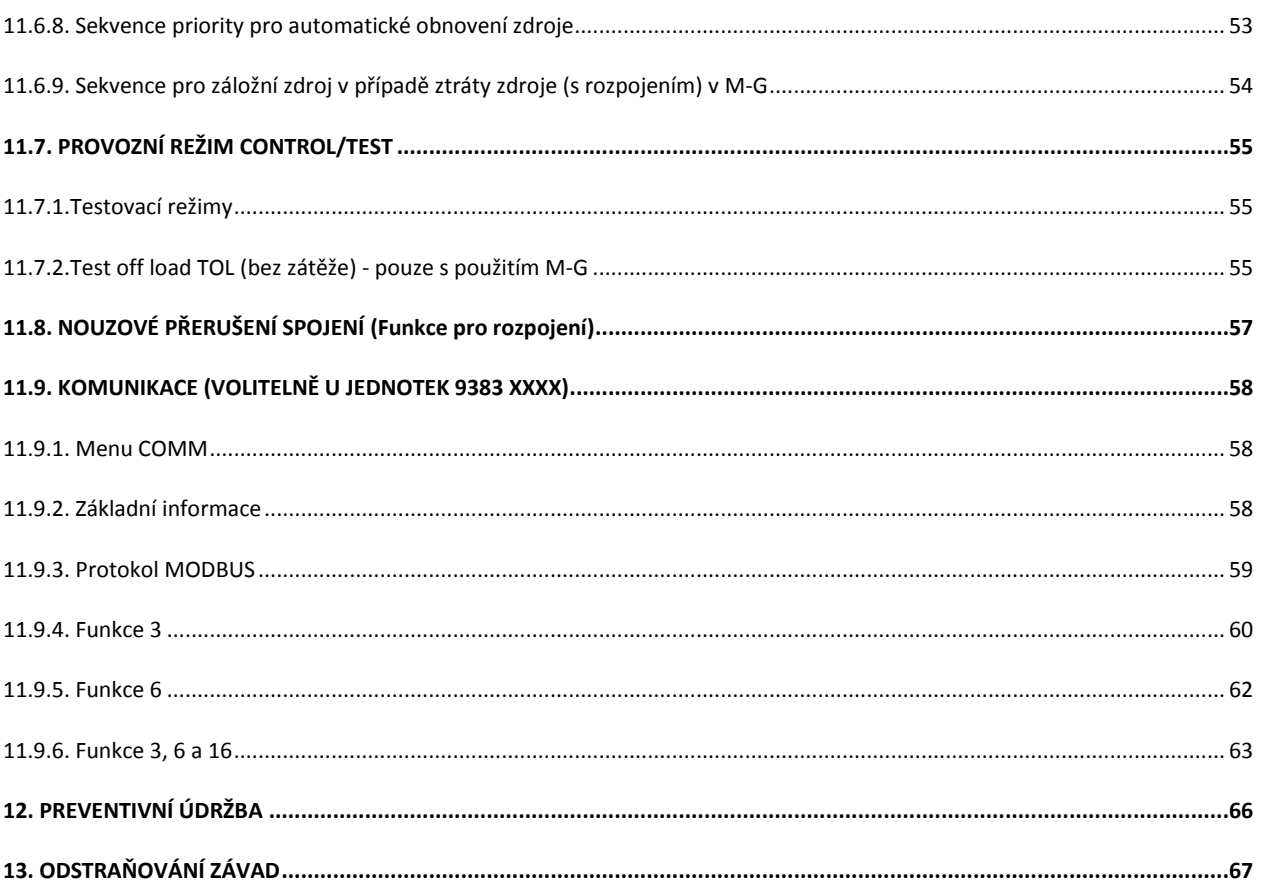

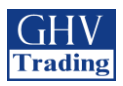

# 1. VŠEOBECNÉ BEZPEČNOSTNÍ POKYNY

- · Tato příručka obsahuje pokyny týkající se bezpečnosti, připojení a provozu automatického přepínače ATySM vyráběného firmou SOCOMEC.
- · Ať je ATySM prodáván jako volný výrobek, náhradní díl, součást řešení nebo jako jakákoliv jiná konfigurace, musí být vždy instalován a uveden do provozu kvalifikovaným a zkušeným personálem v souladu s doporučeními výrobce, při dodržení správných technických postupů a po přečtení a pochopení podrobných informací uvedených v posledním vydání příslušného návodu k použití výrobku.
- · Údržba výrobku i dalšího souvisejícího zařízení včetně servisních postupů musí být provedena dostatečně vyškoleným a kvalifikovaným personálem.
- · Každý výrobek je dodán se štítkem nebo s jiným označením, které zahrnuje jmenovitý výkon a jiné důležité konkrétní informace o výrobku. Před instalací a uvedením výrobku do provozu je také nutno vzít v úvahu a respektovat značení na výrobku, pokud se jedná o hodnoty a meze stanovené pro daný výrobek.
- · Použití výrobku nad rámec stanovený firmou SOCOMEC a její doporučení nebo mimo stanovené jmenovité rozsahy a meze může způsobit zranění osob a/nebo poškození zařízení.
- · Tento návod k použití musí být přístupný a snadno dostupný pro každého, kdo by si ho potřeboval přečíst v souvislosti s ATyS M
- · ATySMsplňuje evropské směrnice vztahující se k tomuto typu výrobku a každý jeho kus je označen značkou CF
- Kryty na ATySMby neměly být otevírány (ať je zařízení pod napětím nebo ne), protože uvnitř výrobku se mohou vyskytovat nebezpečná napětí, např. od externích obvodů.
- Nemanipuluite s ovládacími ani s napájecími kabely připojenými k ATyS t, jestliže toto zařízení může být pod napětím přímo prostřednictvím sítě nebo nepřímo prostřednictvím externích obvodů.
- Napětí existující v souvislosti s tímto výrobkem mohou způsobit zranění, úraz elektrickým proudem,  $\bullet$ popáleniny nebo smrt. Před provedením údržby nebo jiné práce na živých částech nebo jiných částech v blízkosti nechráněných živých částí se ujistěte, že přepínač, kterým se odpojují všechny ovládací a připojené obvody, je ve vypnuté poloze.

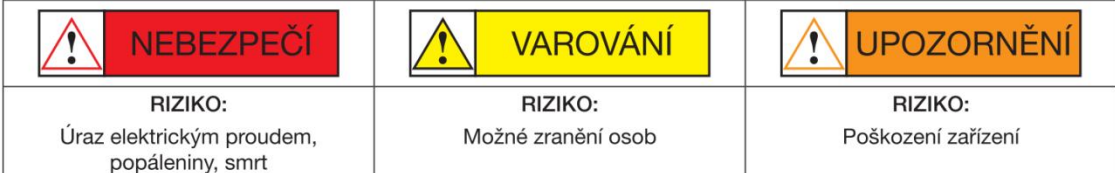

· ATySMmusí splňovat alespoň následující mezinárodní normy:

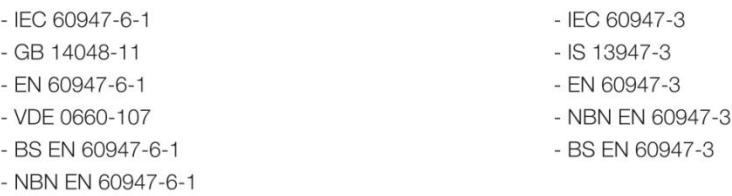

Informace uvedené v tomto návodu k použití podléhají změnám bez upozornění, jsou to pouze všeobecné informace a nejsou zajištěny smluvně.

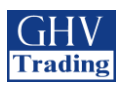

# 2. ÚVOD

"Automatický přepínač" ATyS p M je určen pro použití v napájecích systémech pro bezpečné přepínání napájení zátěže mezi normálním a záložním zdrojem. Přepínání se provádí v otevřeném přechodu a s minimálním přerušením napájení během přepnutí při zajištění úplného splnění IEC 60947-6-1, GB 14048-11 a dalších uvedených mezinárodních norem TSE.

- ATyS p M je zařízení pro přepínání při plné zátěži, jehož hlavní komponenty jsou osvědčená technologická zařízení, která splňují požadavky uvedené v normách IEC 60947-3.
- ATyS p M jako zařízení třídy PC ATSE je schopen vytvářet a zvládat zkratové proudy odpovídající kategoriím použití podle IEC 60947-3 až AC23A, GB 14048-11, IEC 60947-6-1 a ekvivalentních norem s kategoriemi použití do AC33B.

#### Vlastnosti automatického přepínače sítí ATvS p M

- · Přepínání mezi normálním a záložním zdrojem a bezpečnost.
- · Kompletní výrobek dodaný v plně sestaveném a vyzkoušeném stavu.
- · Intuitivní rozhraní pro nouzové/lokální ovládání.
- · Integrované a robustní vypnutí.
- Okno s jasně viditelnou indikací polohy I-0-II.
- · Inherentní bezpečnostní mechanické blokování.
- · Stabilní polohy (I-0-II) neovlivněné typickými vibracemi a rázy.
- · Konstantní tlak na kontakty neovlivněný napětím sítě.
- · Energetickou účinnost s prakticky nulovou spotřebou v normální, záložní nebo vypnuté poloze.
- · Rychlý, snadný a bezpečný duální nouzový ruční provoz "při zatížení". (Ruční provoz je funkční s použitím i bez použití automatizace).
- · Sestava extrémně odolných, bezporuchových a vestavěných visacích zámků.
- · Přímá instalace s efektivní ergonomií.
- Naprogramovatelné a bezpečné rozhraní pro automatizaci
- Volitelně: nastavitelné vstupy a výstupy přes komunikační protokol Modbus (RS485)
- ATS konfigurovatelné přes klávesnici nebo pomocí softwaru EasyConfig
- Volitelné kontakty pro polohy přepínače I 0 II (volitelné)
- Výstup "product availability" (dostupnost výrobku)
- Plně integrovaný regulátor ATS specificky navržený pro aplikace s elektrickou sítí / generátorem
- Nepřerušené napájení pro většinu aplikací s elektrickou sítí (transformátorem).

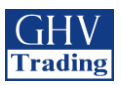

# **3. VOLITELNÉ PŘÍSLUŠENSTVÍ**

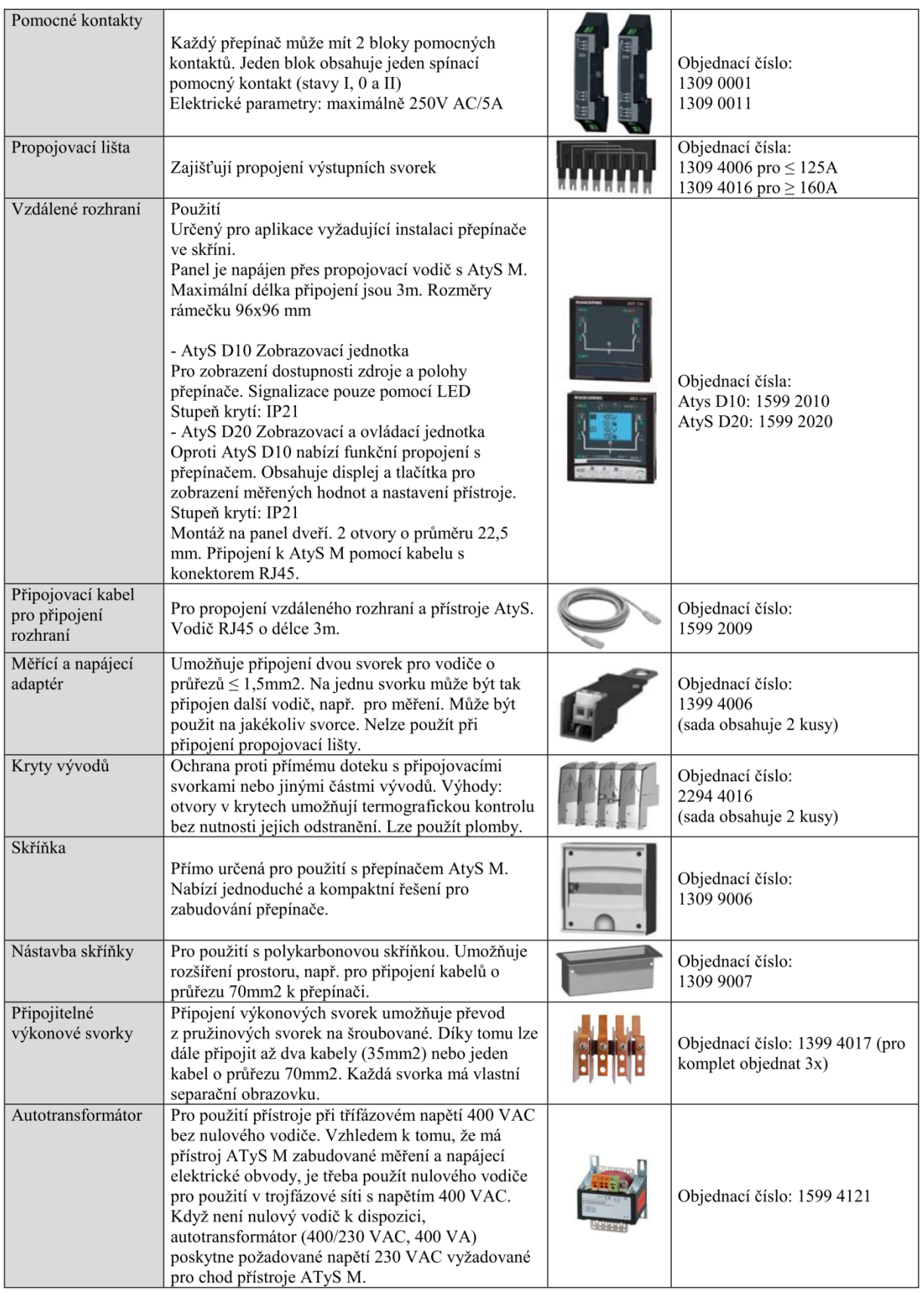

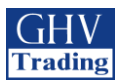

# **4. TECHNICKÉ ÚDAJE**

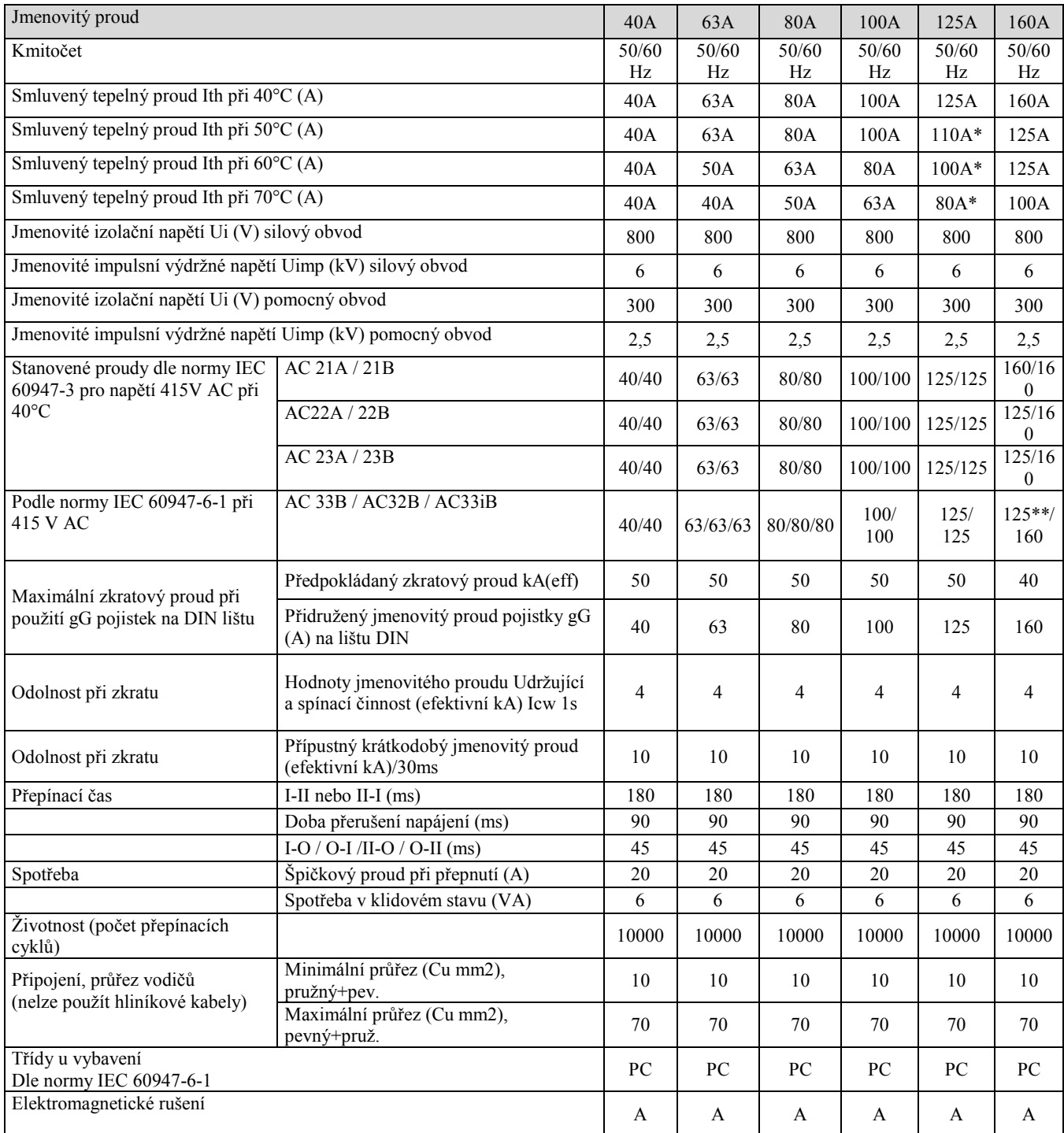

*\*Při vyšším průřezu připojovacího vodiče lze dosáhnout 125A*

*\*\*AC 33iB 160A dle GB 14048.11*

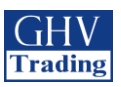

# **5. OCHRANA ŽIVOTNÍHO PROSTŘEDÍ**

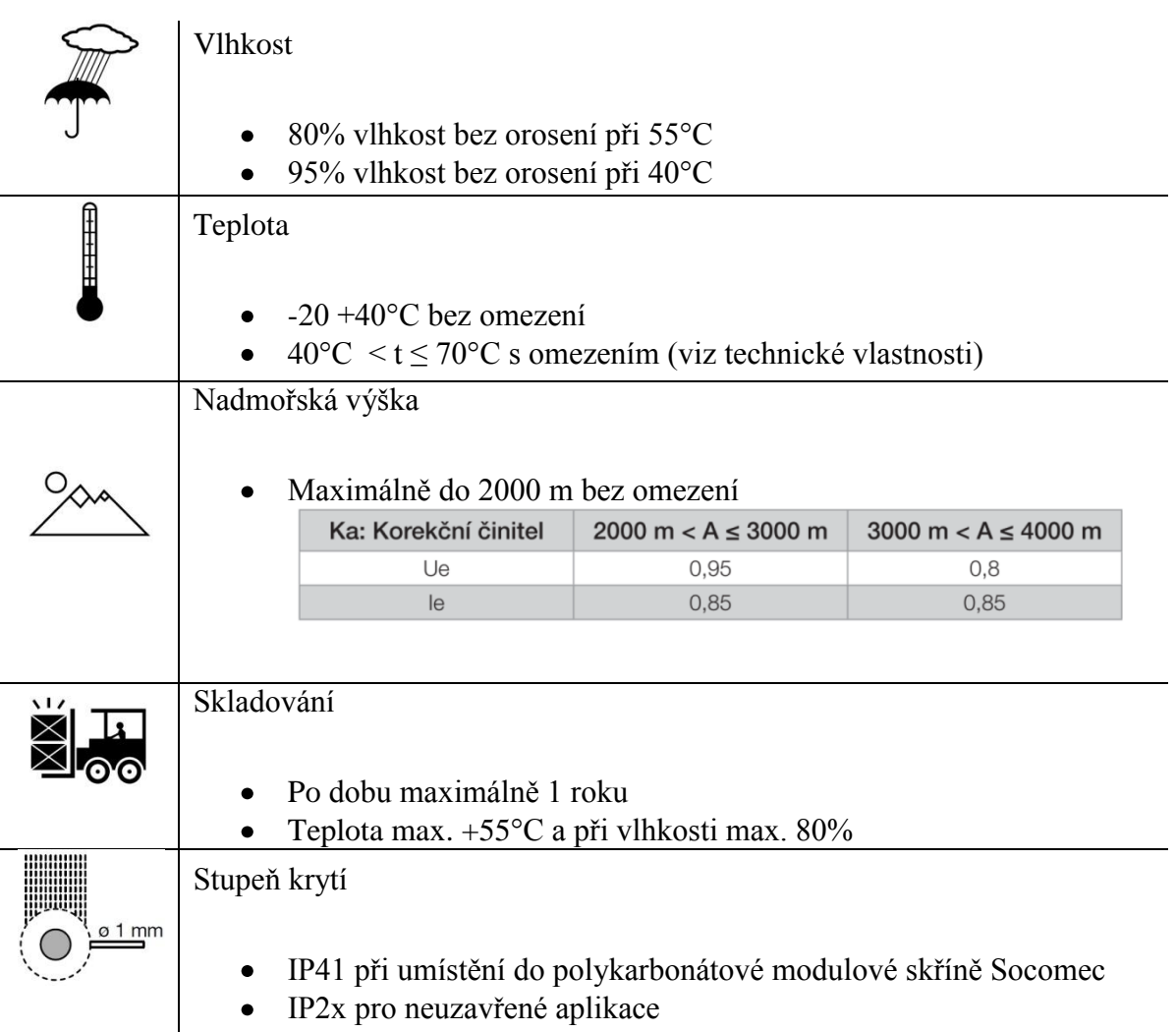

Třída krytí: Třída 1

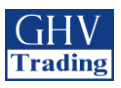

# **6. MONTÁŽ VÝROBKU**

**Před montáží zvažte změny uzamčeného nastavení, pokud je vyžadováno.**  $\Lambda$ 

**Uzamykání v poloze I, II a O je popsáno v části 3.7.1.**

# **6.1. Změna nastavení uzamykání**

K nastavení uzamykání na třech pozicích: Krok 1: uvolněte šroub na zadní straně (dle obrázku níže) Krok 2: Posuňte šroub výše Krok 3: Utáhněte šroub v horní pozici (viz obrázek)

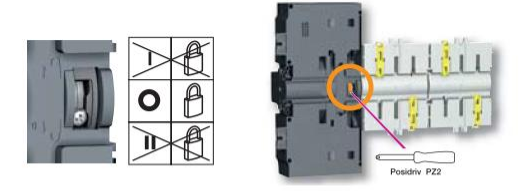

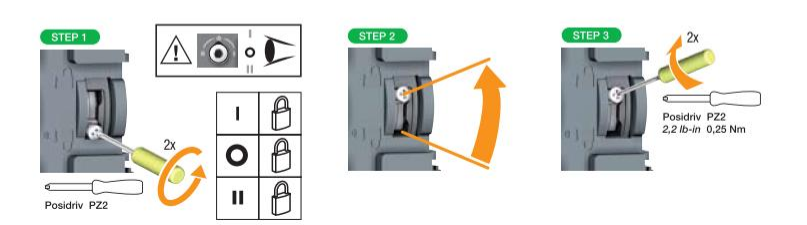

# **6.2. Možné polohy**

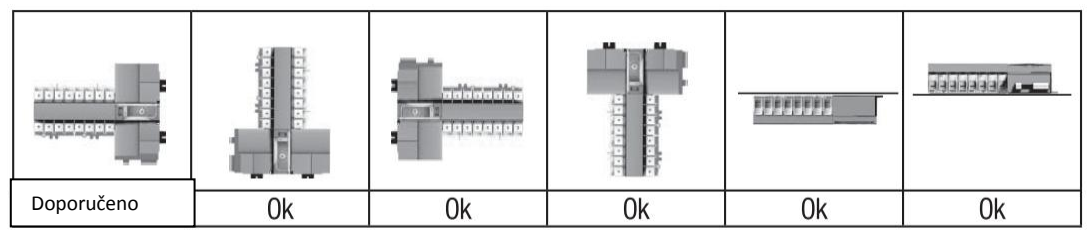

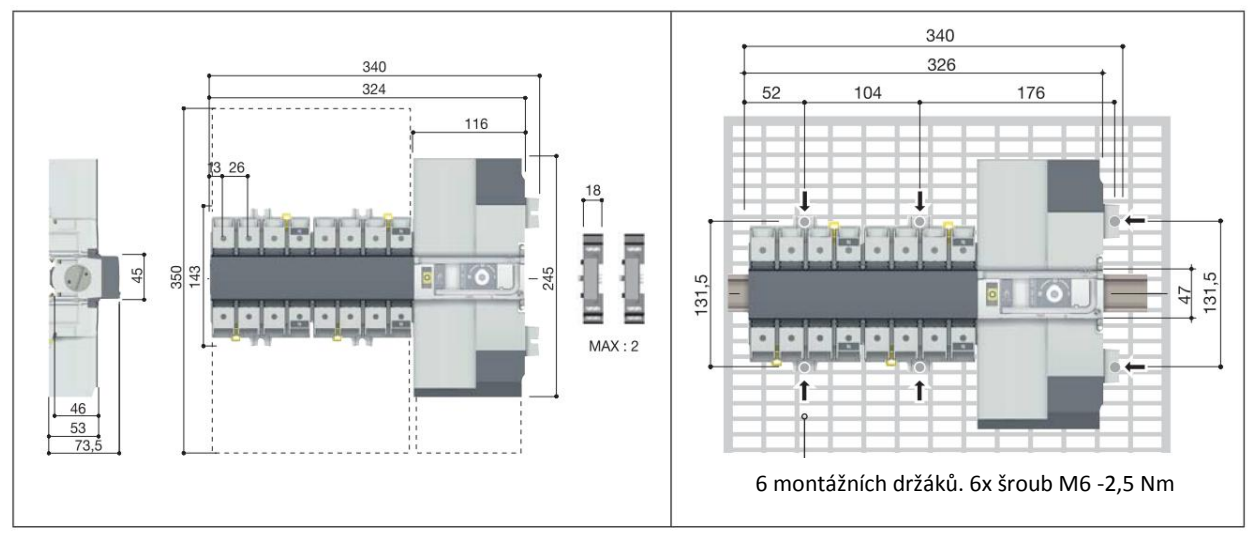

### **6.3. Rozměry 6.4. Montáž na panel**

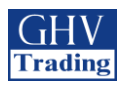

# **6.5. Montáž na lištu DIN**

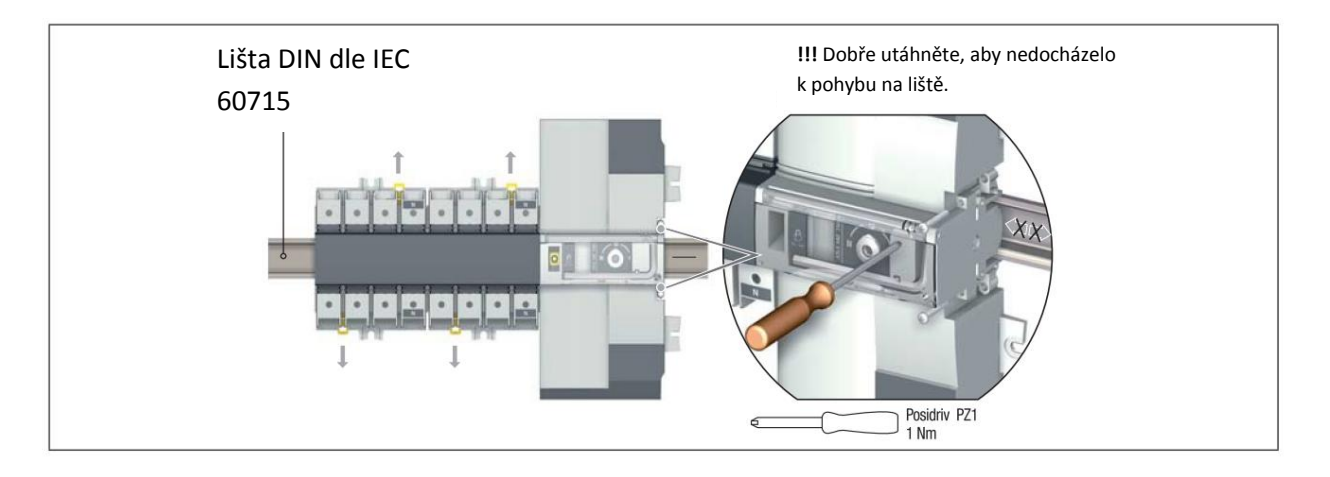

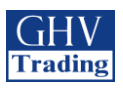

# **7. MONTÁŽ VOLITELNÉHO PŘÍSLUŠENSTVÍ**

# **7.1. Pomocné kontakty**

Objednávací čísla 1309 0001 nebo 1309 0011.

Aby přepínač fungoval při zapojení s AC, musí být dán do polohy 0. Pomocný kontakt zahrnuje: jeden NO/NC přepínací kontakt pro každou poloze (I-0-II). K montáži použijte šrouby, které jsou dodávány s daným modulem.

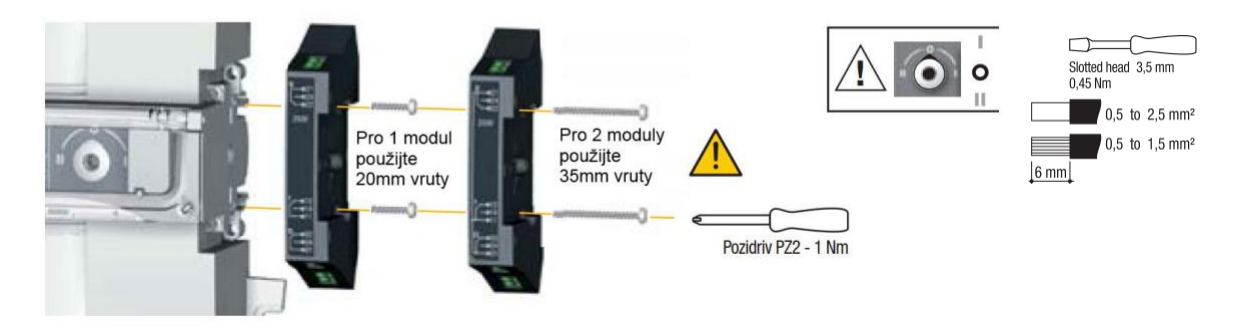

# **7.2. Senzory napětí a odbočka pro napájení**

Objednací číslo 1399 4006.

Toto příslušenství umožňuje připojení dvou svorek s průřezem  $\leq$  1.5 mm $^2$ .

Jednopólová svorka může být umístěna do jakékoliv svorkovnicové klece bez snížení kapacity dané klece. Obsahuje dva díly/obj.číslo. Nepoužívejte spolu s rozpěrou.

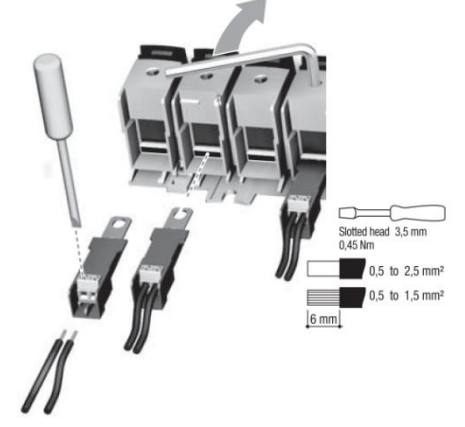

# **7.3. 4P Rozpěry**

Objednací čísla dle jmenovitých proudů ≤ 125A: 1309 4006, 160A: 1309 4016.

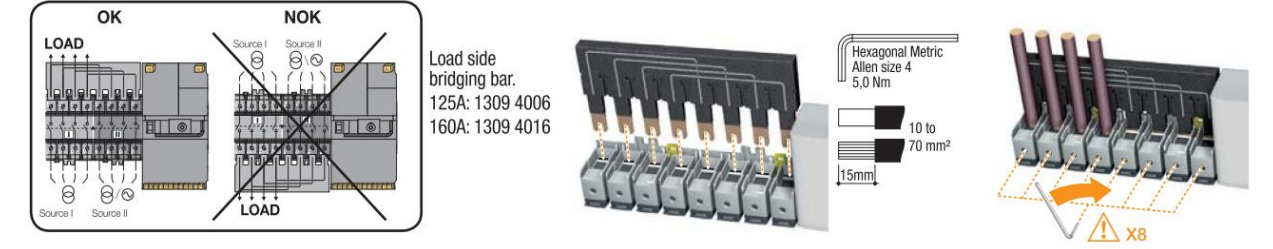

 Ujistěte se, že je rozpěra připojena ke správné skupině svorek. Objednací čísla se odvíjí od jmenovitého napětí (dvě možnosti: do 125A a do 160A)

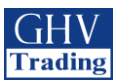

# **7.4. Kryty vývodů**

Objednací číslo: 2294 4016

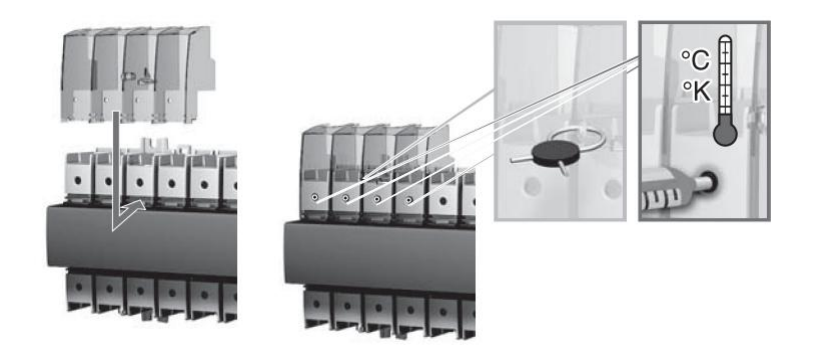

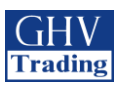

# **8. MONTÁŽ DO MODULOVÉ SKŘÍNĚ SOCOMEC**

# **8.1. Polykarbonátová skříň**

Objednací číslo 1309 9006.

### **Rozměry a montáž**

Skříňka musí být uchycena na stěnu šrouby (nejsou součástí dodávky). Doporučené šrouby: M6 50mm (minimálně). Hmotnost skříňky je mezi 8 a 10 kg, podle příslušenství.

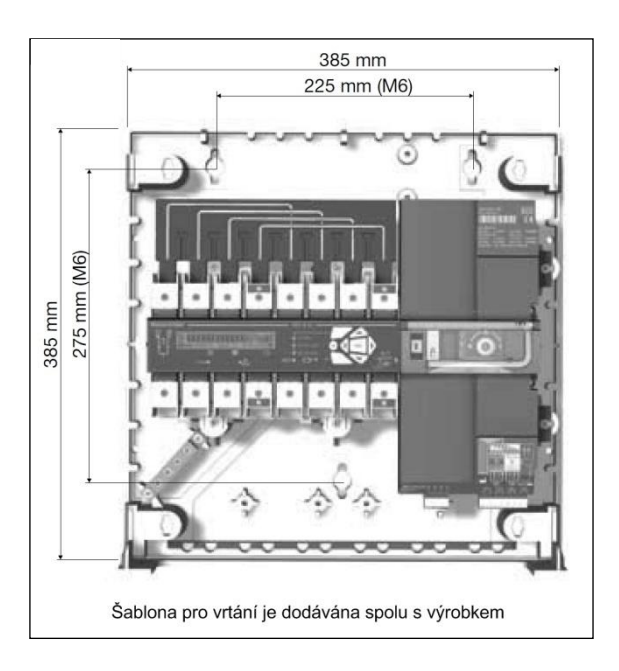

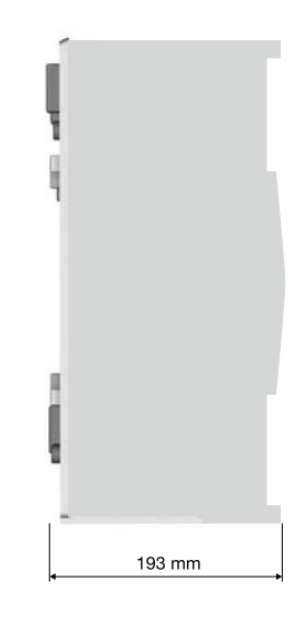

## **8.1.1. Zapojení a kabeláž**

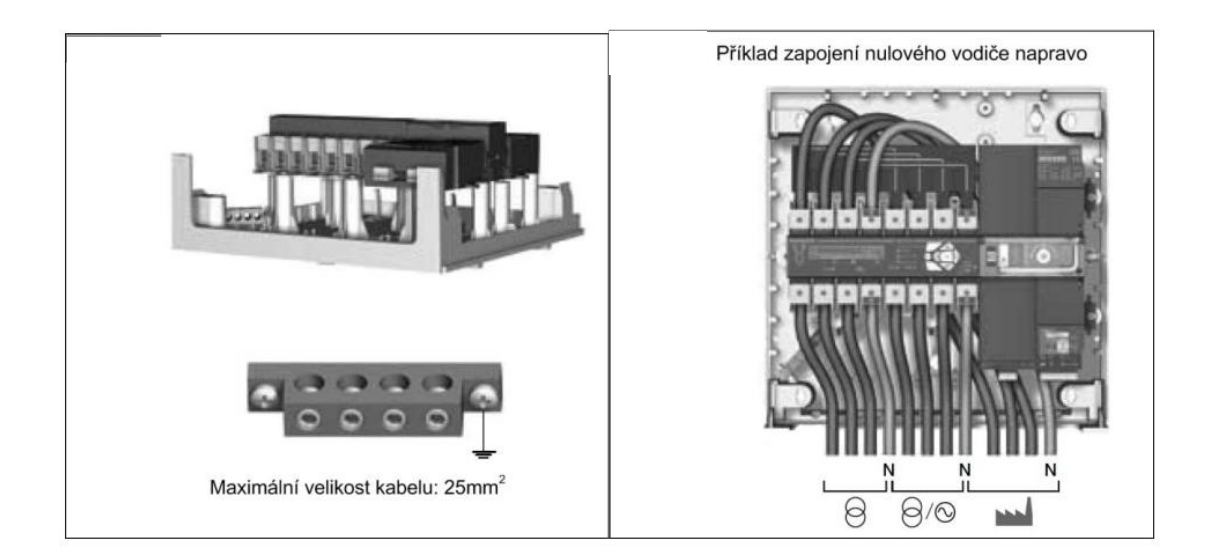

### **8.1.2. Nástavec skříňky**

Umožňuje rozšířit skříňku o dodatečný prostor.

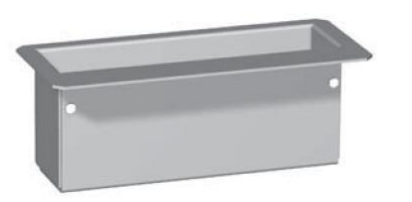

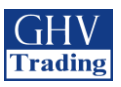

# **9. PŘIPOJENÍ NAPÁJECÍCH OBVODŮ**

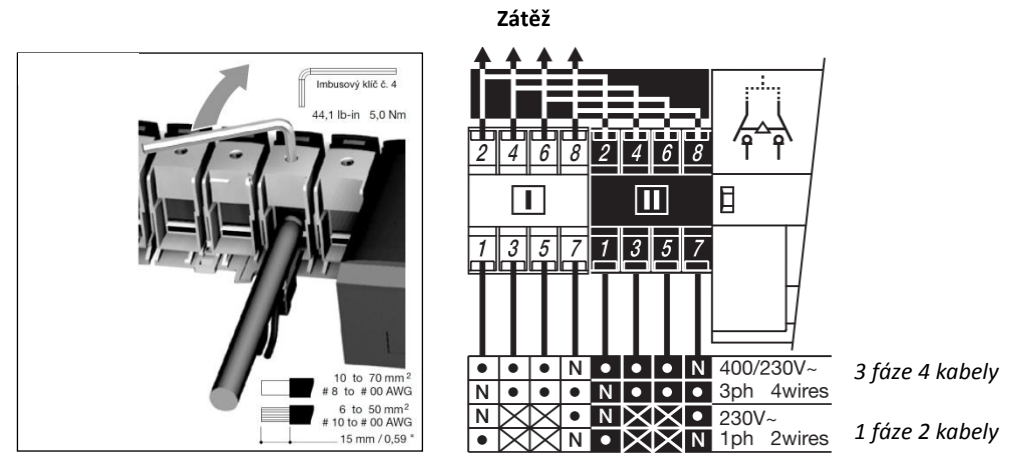

Je nutné utáhnout všech 16 svorek (i  $\sqrt{1}$ v případě, že jsou nepoužité).

## **9.1. Tabulka proudového zatížení a průřezů vodičů**

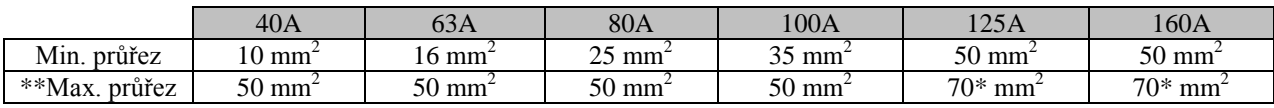

\*Pouze s použitím nástavce skříňky

\*\* Maximální průřez pro pevný kabel je 50 mm<sup>2</sup>. Pro větší svorky použijte připojení přes výkonové svorky – obj.č.1399 4017.

!! Nepoužívejte hliníkové kabely.

### **9.2. Nastavení paralelních pólů pro čtyřpólové zařízení u jednofázové sítě**

Převodová tabulka pro použití v jednofázové síti s paralelním dvojpólem. (maximální okolní teplota =  $40 °C$ .

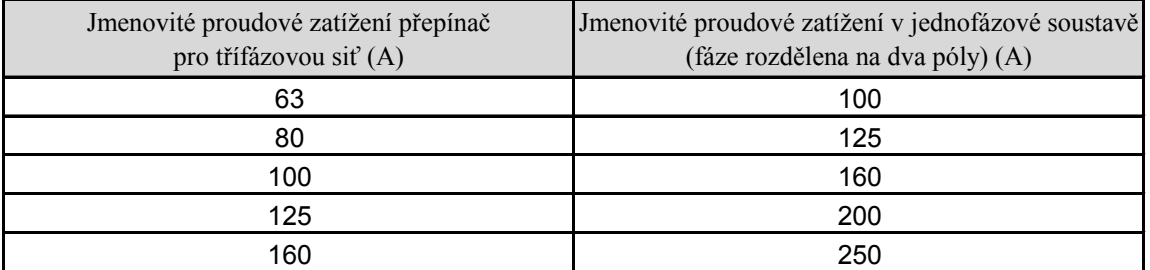

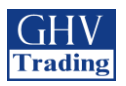

# **9.3. NASTAVENÍ SÍTĚ**

### **9.3.1.Nastavení napětí**

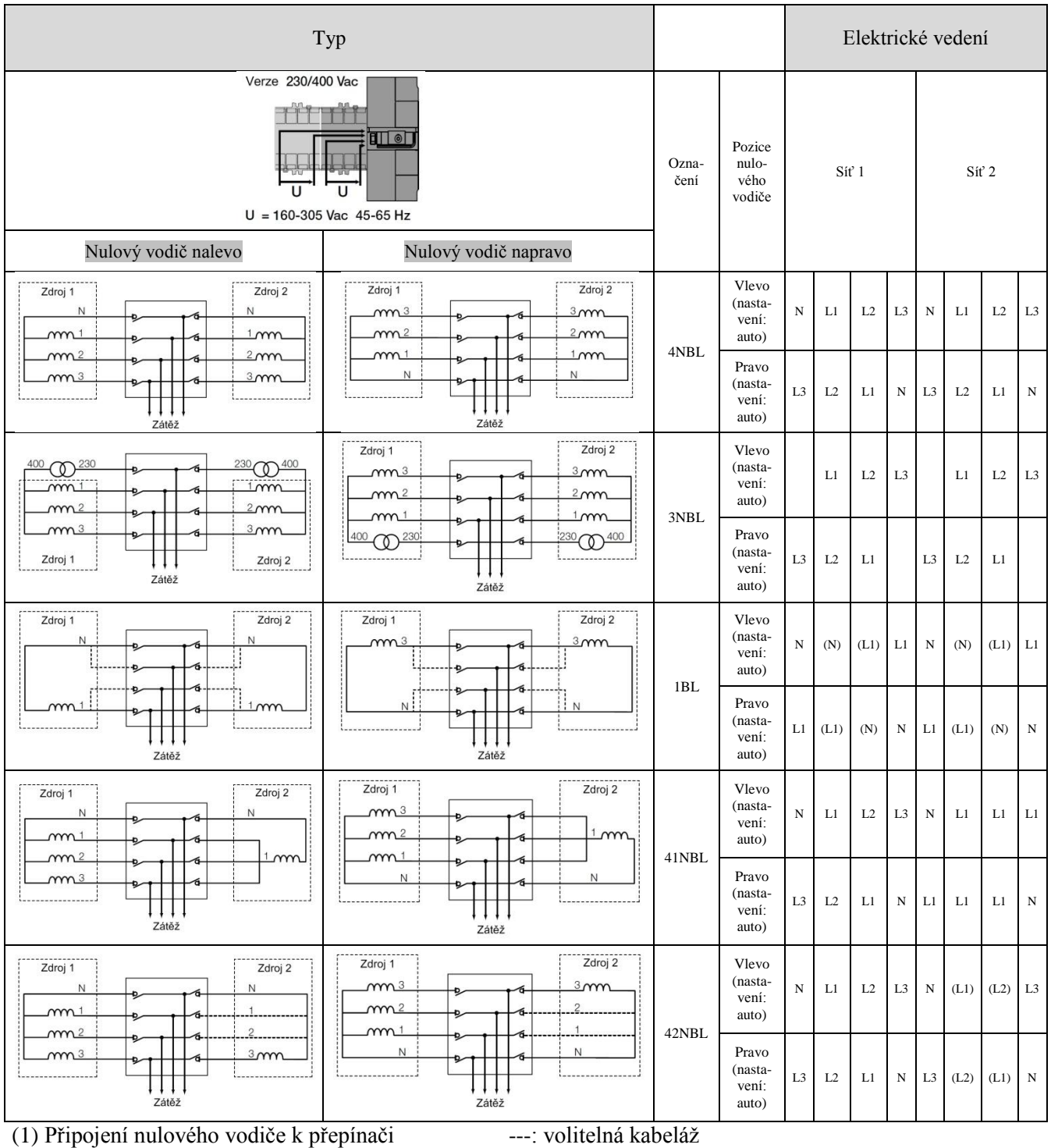

Poloha nulového vodiče musí být nastavena v nabídce:

- auto: pozice nulového vodiče bude zjištěna po spuštění
- Neutral on left: nulový vodič je zapojen vlevo
- Neutral on right: nulový vodič je zapojen vpravo

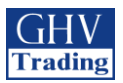

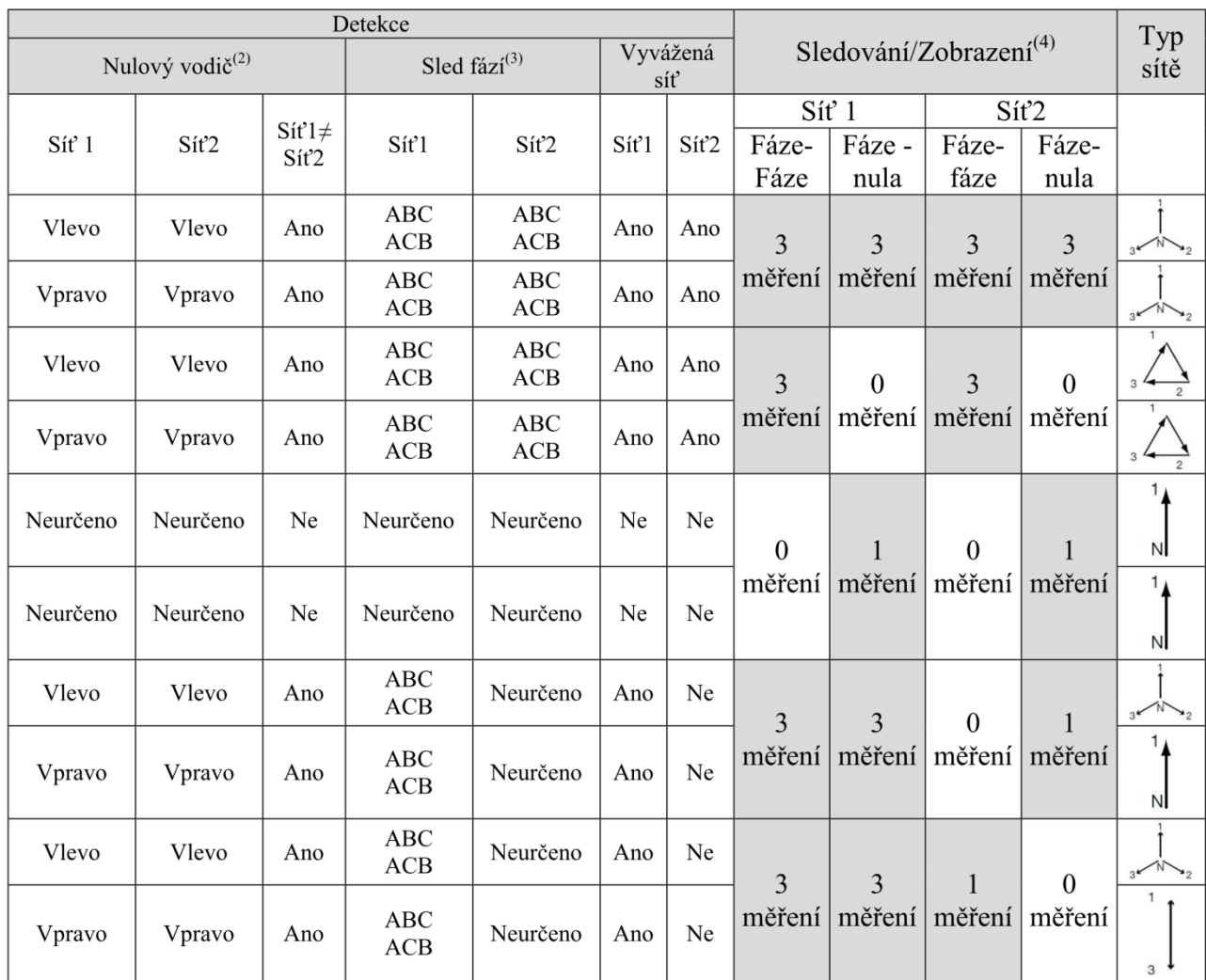

(2) ANO: přepínač rozpozná jestli pozice nulového vodiče sítě 1 není stejná jak pro síť 2: je zobrazena zpráva o chybě  $FO3$  – neutral

NE: přepínač nerozpozná zda-li pozice nulového vodiče sítě 1 je odlišná od sítě 2: měření mohou být pak nesprávná. NEURČENO: pozice je neurčená

(3) Je možné nastavit směr rotace fází v nastavovací nabídce: clockwise or anti-clockwise

Neurčeno: sled fází není řízený

*= po směru hodinových ručiček nebo proti směru hodinových ručiček*

 $(4)$ : sledování napětí

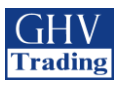

### **9.3.2. Schéma zapojení u trojfázové sítě bez nulového vodiče**

V případě trojfázových sítí bez nulového vodiče (3NBL) 400 VAC, je nutné nulový vodič nahradit aby bylo přístroji ATyS M umožněno fungovat při napětí 230 VAC. K tomu lze využít dva 400 VA autotransformátory připojené dle schématu níže. Pozice nulového vodiče musí být naprogramována v menu SETUP jako nulový vodič nalevo/napravo a dle toho také zapojen.

V následujícím ukázkovém zapojení, kdy je výrobek nastaven tak, že je nulový vodič na levé straně.

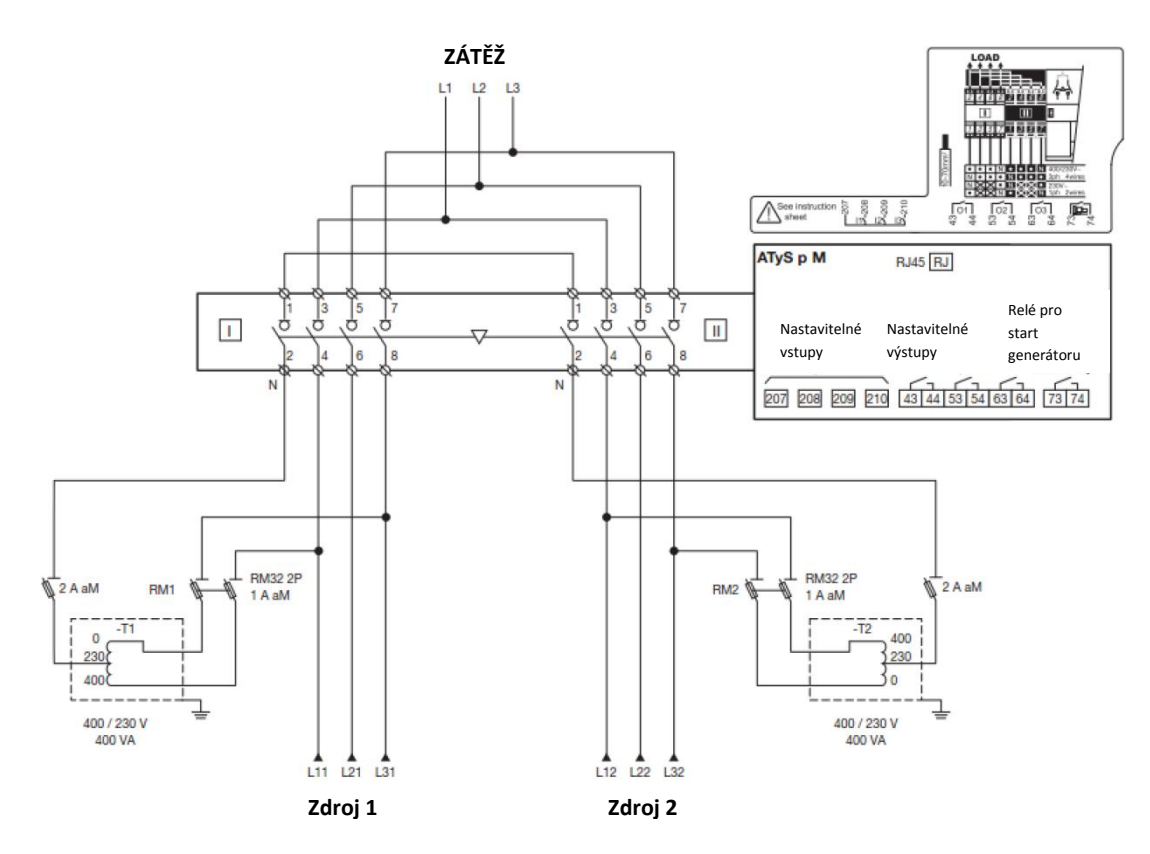

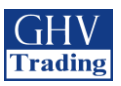

# **10. PŘIPOJENÍ OVLÁDACÍCH A KONTROLNÍCH OBVODŮ**

 $\mathcal{A}$ 

**Přepněte do ručního režimu před připojením přepínače. Přepínač je dodáván v pozici 0 a v režimu AUTO, se sepnutým signálním kontaktem pro start generátoru.**

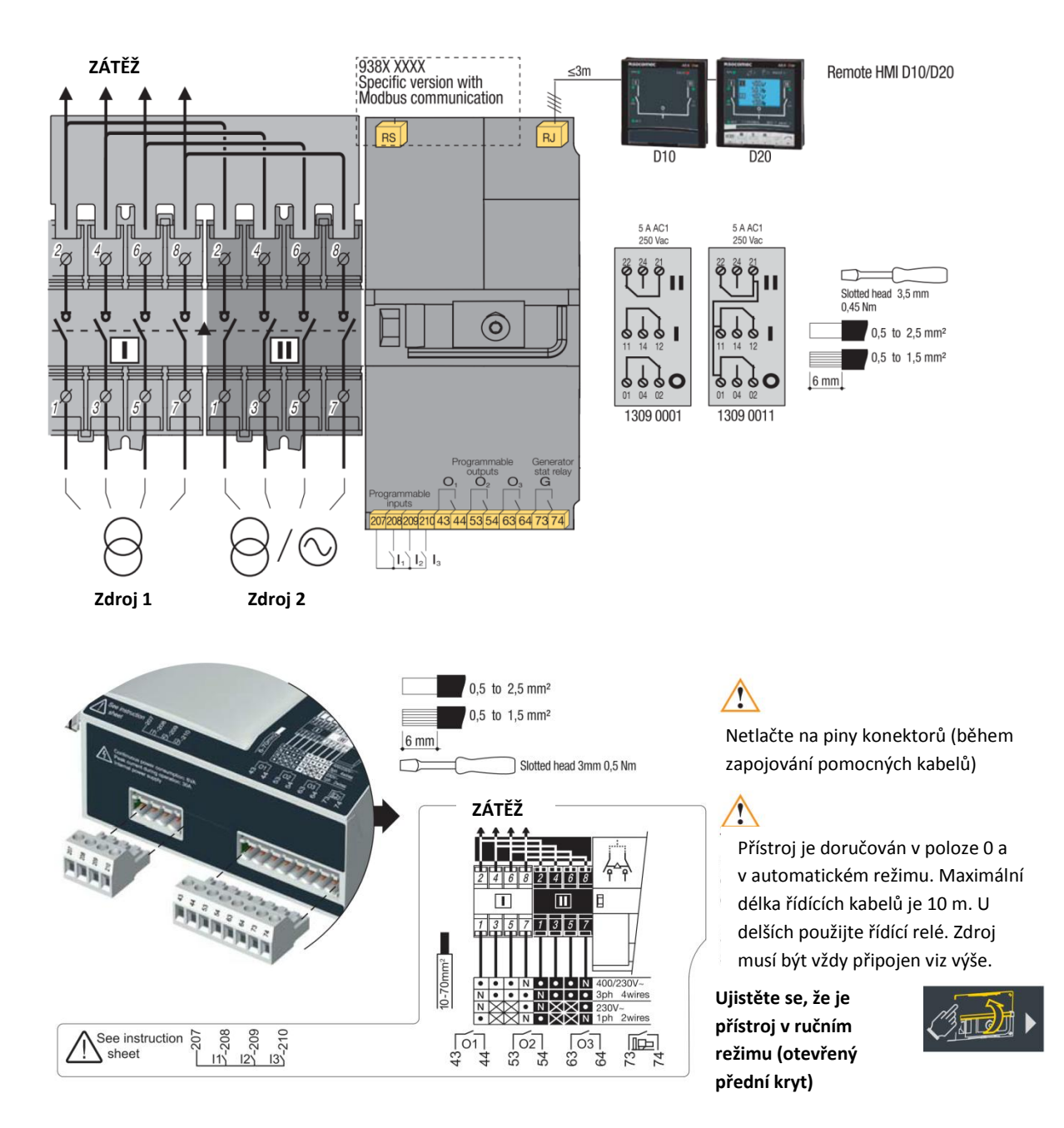

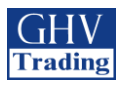

# **10.1. Označení přípojek na svorky**

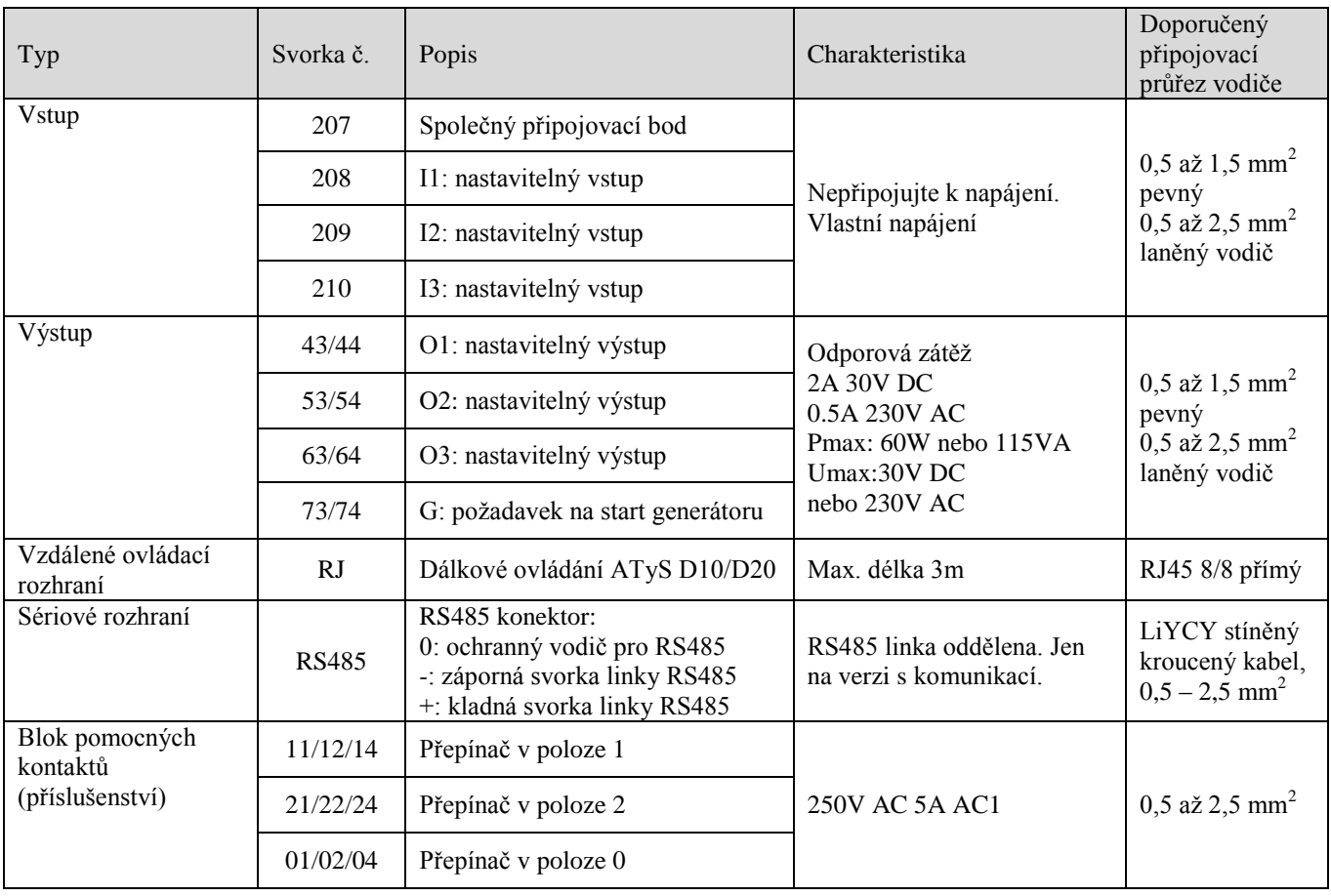

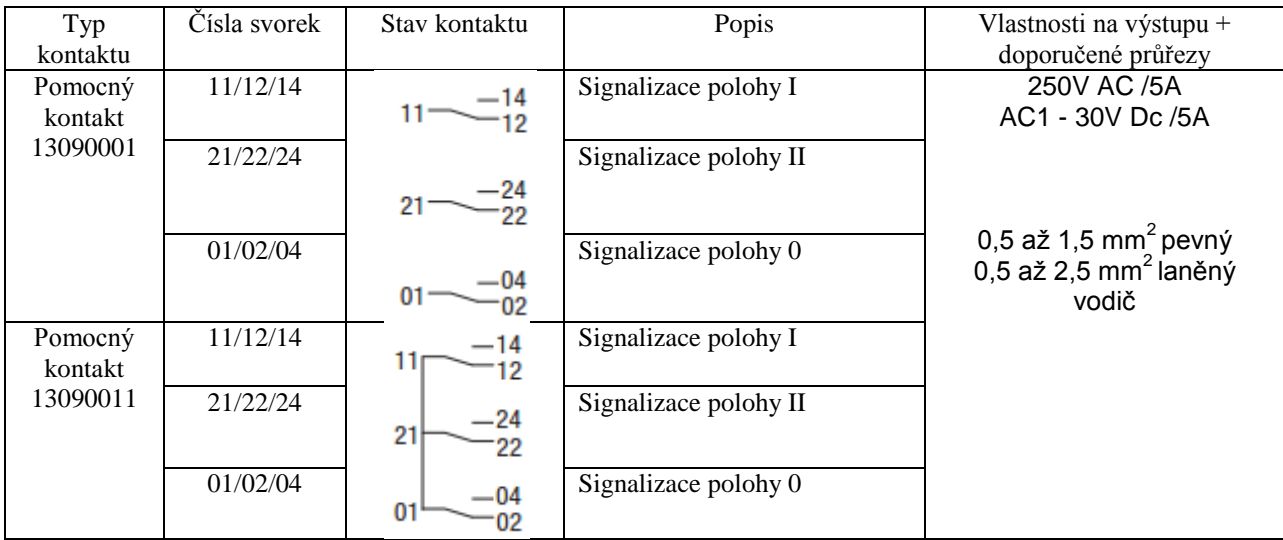

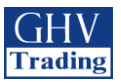

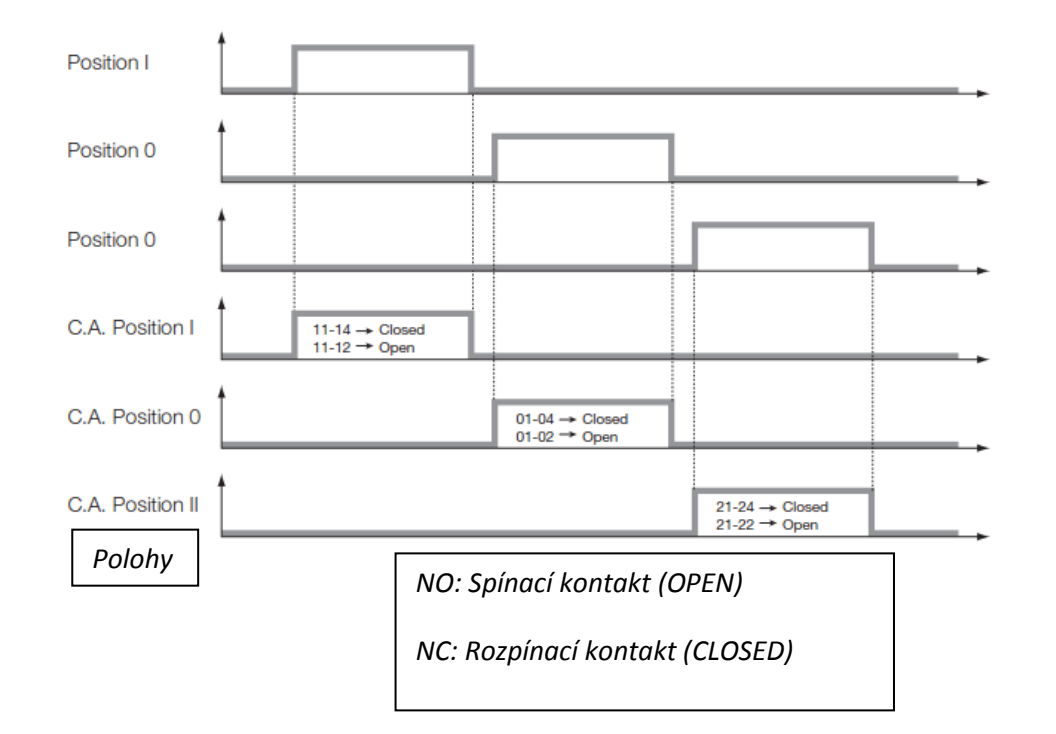

# **10.2. Popis funkce pomocného kontaktu**

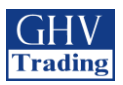

# **11. OBSLUHA**

# **11.1. Představení uživatelského rozhraní**

LED signalizace je aktivní pouze když je zařízení zapnuto (napájecí LED svítí)

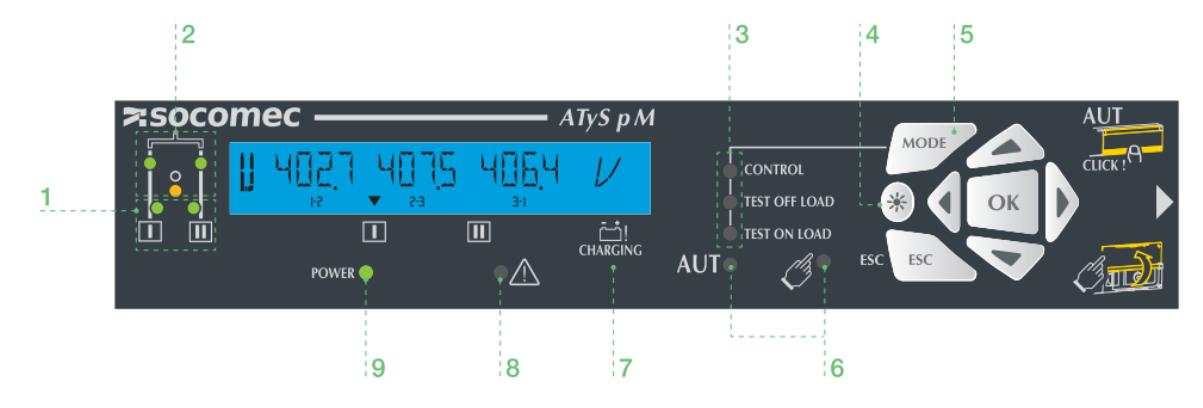

**1**. Dostupnost zdrojů: *2 zelené LED pro indikaci, zda je zdroj 1 nebo zdroj 2 k dispozici (kontrola podle napětí a kmitočtu). LED svítí = zdroj je dostupný, LED nesvítí = zdroj je nedostupný*

**2**. Polohy přepínače: *2 zelené LED. LED I svítí = přepínač v poloze 1. LED II svítí = přepínač v poloze 2. 1 žlutá LED. LED I svítí = přepínač v poloze 0.*

**3**. Pracovní a testovací režimy**:** *2 žluté LED svítí při testu se zátěží a bez zátěže. Jsou spojené s tlačítkem testovacího režimu pro usnadnění výběru. 1 žlutá LED svítí při řídící funkci. Uživatel může měnit pozici přepínače.*

**4**. Testovací tlačítko LED indikace: - *rozsvěcování všech LED indikátorů přepínače*

**5**. Tlačítko režimu: *Tlačítko pro výběr testovacího režimu*

**6**. Tlačítko pro přepínání pracovního režimu (AUTO/MANU): *1 žlutá LED pro činnost režimu MANU + AUT: 1 zelená LED pro činnost režimu AUTO*

**7**. Indikátor stavu nabití: *Stav nabití pro vykonání funkce "Přepnutí do polohy 0 po výpadku napájení". Při blikání je funkce RETURN nedostupná.*

**8**. LED chybového stavu: *1 červená LED indikuje chybu na přístroji. Otevřete a zavřete plombovací kryt AUT/MAN pro restart kontroly chyb.*

**9**. Napájení přístroje: *1 zelená LED – nesvítí = napájení je vypnuto nebo nastala softwarová chyba. Svítí: přístroj je napájen*

1. Zamykání: *zamykání polohy 0 (max. 1x8mm)* 2.Plombovací kryt AUT/MAN: *otevřením krytu dojte k přepnutí na ruční režim.*

*Zavřením krytu dojde k návratu do automatického Režimu.*

*Otevřením a zavřením krytu se vymažou chybová hlášení.*

3.Senzor pro režim AUTO/MANUAL

4.Indikátor polohy přepnutí: *zobrazení polohy I, 0, II*

5.Indikátor polohy přepnutí: *zobrazení polohy I, 0, II*

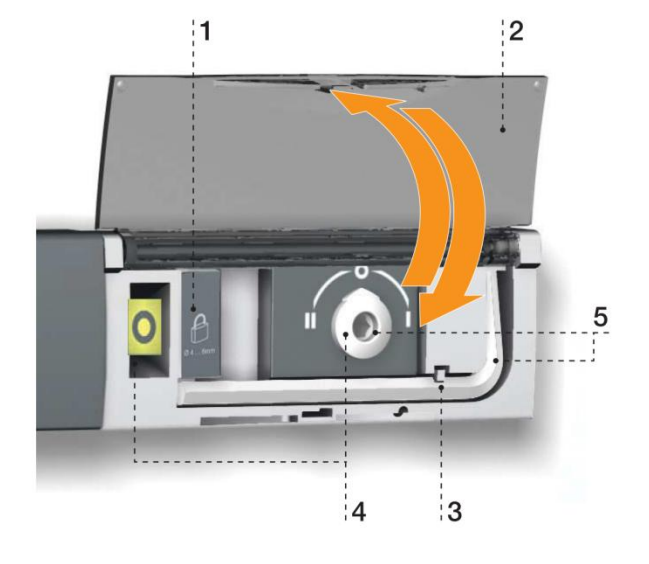

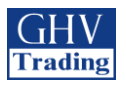

## **11.1.1. Vyresetování**

**Restartování kvůli provozní chybě Restartování softwaru (bez ztráty nastavení)**

-*Otevřete a následně uzavřete kryt AUT/MAN* -*Vsuňte hrot se špičkou do otvoru na horní části přístroje*

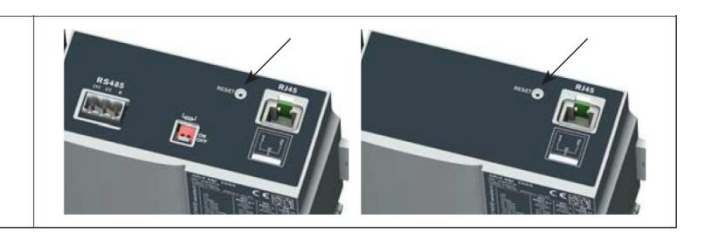

# **11.2. Ruční režim**

K přístupu do ručního režimu otevřete kryt AUT/MAN nebo přes vstup INH. Jakmile je ruční režim aktivován, je možné:

- Přejít do programovacího a zobrazovacího režimu
- Uzamknout měnění polohy přepínače
- Spustit generátor přes test bez zátěže.

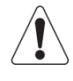

**Jakmile je aktivován ruční režim, všechny činnosti přístroje, které probíhají automaticky (s výjimkou pořadí při zapínání v případě výpadku sítě) jsou omezeny. Pokud je vstup INH aktivován v případě ztráty napájení, ruční režim je aktivován také, avšak spouštěcí pořadí pro generátor nebude dodrženo.**

Následující automatický cyklus se po přepnutí přepínače z režimu MAN do režimu AUTO opakovaně každé 2 vteřiny spouští. Během tohoto cyklu svítí LED dioda a přístroj je neaktivní.

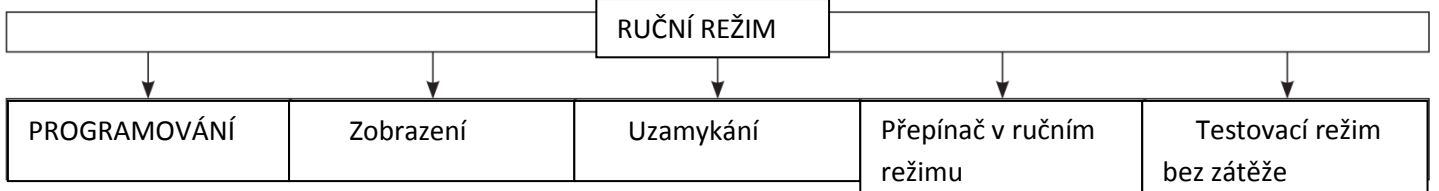

### **11.2.1. Ruční přepínání**

Pro změnu polohy přepínače použijte rukojeť, která je situovaná na předním panelu pod krytem. K zjednodušení tohoto postupu je doporučeno použít rozšíření pro rukojeť, které je dodáváno spolu s přístrojem.

Před manipulací s pozicí přepínače zkontrolujte ukazatel, který se nachází na předním panelu.

- Pro přechod z **polohy I** do **polohy 0** točte **proti směru** hodinových ručiček
- Pro přechod z **polohy 0** do **polohy II** točte **proti směru** hodinových ručiček
- Pro přechod z **polohy II** do **polohy 0** točte **po směru** hodinových ručiček
- Pro přechod z **polohy 0** do **polohy I** točte **po směru** hodinových ručiček

Nemanipulujte s přístrojem silou přesahující točivý moment 8 Nm. Když je parametr MODE AUT při programování ručně spuštěn, nevkládejte rukojeť do krytu pro ruční provoz.

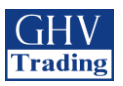

# **11.3. Uzamykání**

Umožňuje zamknutí do polohy 0 (tovární nastavení) nebo do poloh I, 0 či II (nastavitelné uživatelem). Před samotnou instalací je nezbytné nakonfigurovat uzamykání pro všechny polohy (přístup ke konfiguraci je na zadní straně přístroje). Více informací viz kapitola "Změna konfigurace uzamykání".

Zamykání je možné pouze v ručním režimu (s otevřeným krytem). K uzamknutí použijte uzamykací rukojeť. Vsuňte visací zámek do otvoru k tomu určenému.

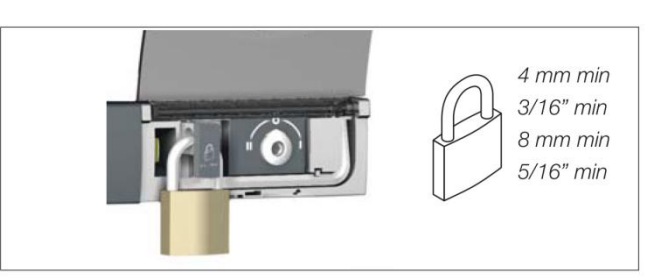

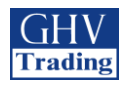

# **11.4. Přední klávesnice a její základní představení**

### **11.4.1. Klávesnice**

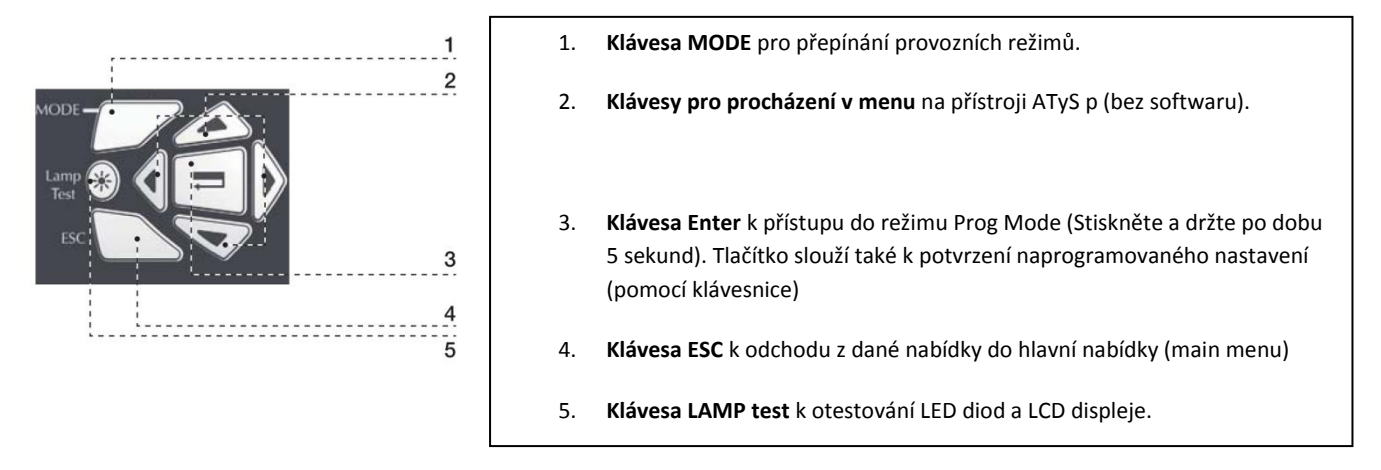

### **11.4.2. Verze softwaru**

Verze softwaru se zobrazí po prvním spuštění přístroje nebo po jeho zapnutí v případě, že byl přístroj několik minut vypnut – což umožňuje plné vybití kondenzátorů přístroje).

### **11.4.3. Základní představení displeje**

- Režim zobrazení je aktivován ihned po zapnutí přístroje. Displej umožňuje zobrazení parametrů během jakéhokoliv provozního režimu.
- Přepínání mezi cykly má prioritu před režimem zobrazení a zobrazí časová zpoždění ihned poté, co jsou aktivovány. Jakákoliv dostupná hodnota v tomto režimu zůstává na obrazovce poté, co byla zobrazována po dobu 5 sekund. Po uplynutí této doby nebo následujícího cyklu se obrazovka vrátí k úvodní obrazovce v tomto režimu. (nápětí fáze/fáze na zdroji I)

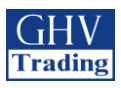

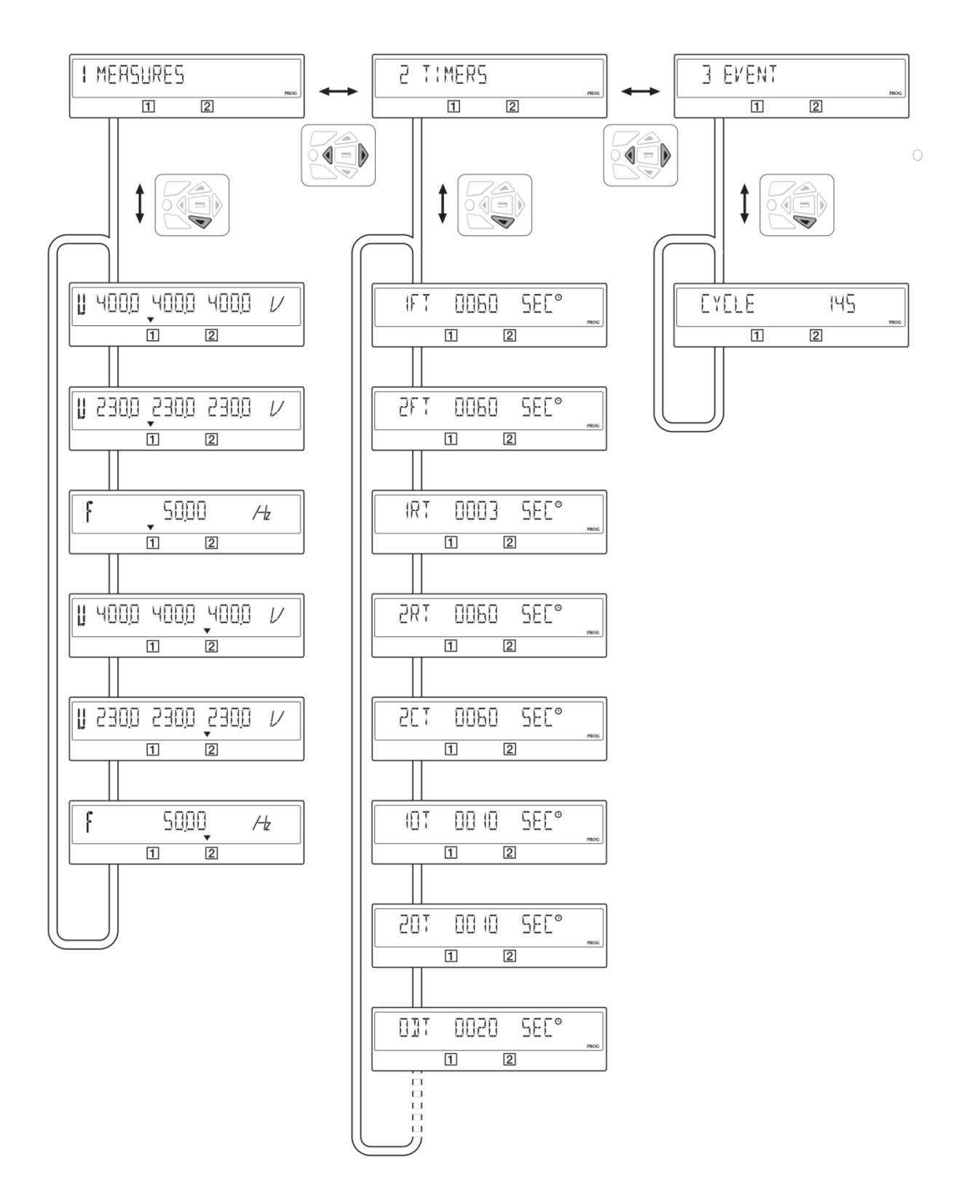

## **11.4.4. Události**

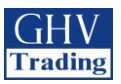

## **11.4.4.1. Princip kódování**

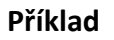

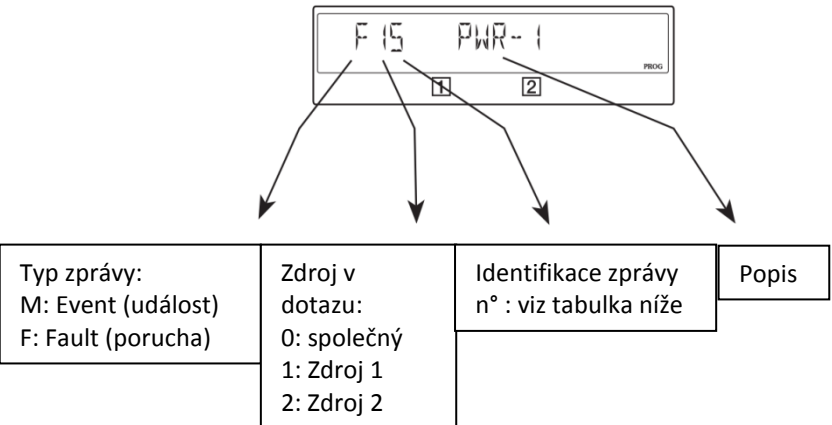

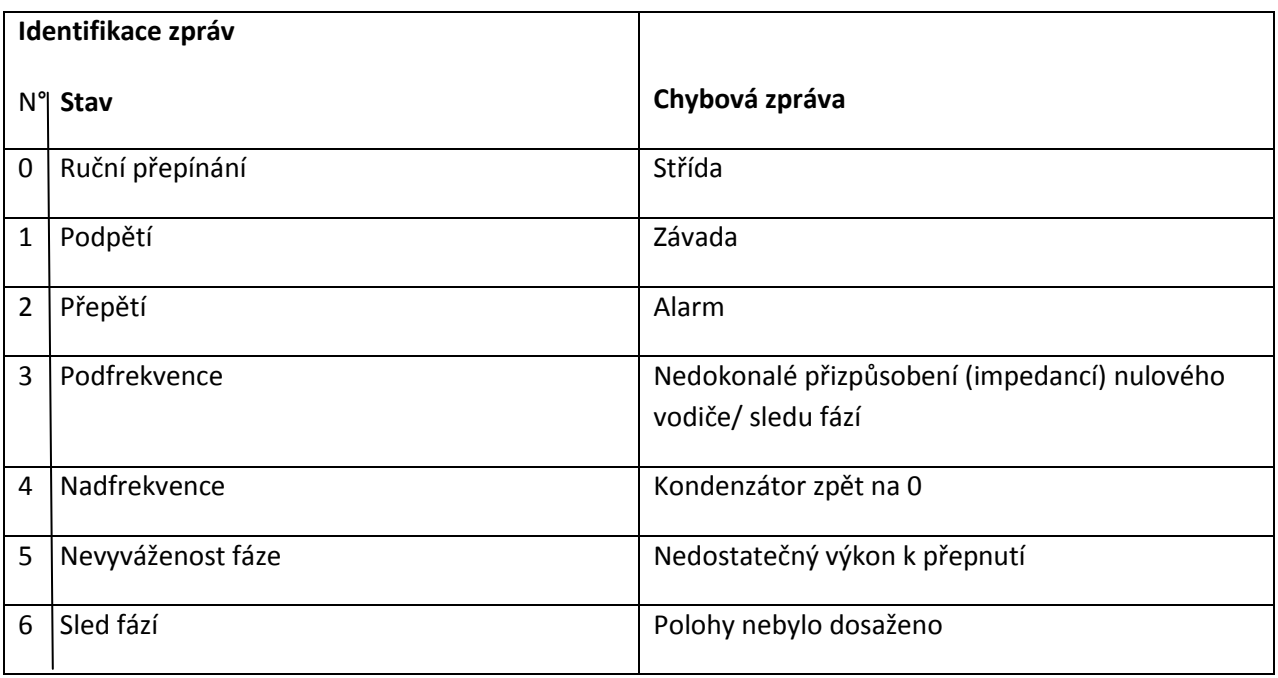

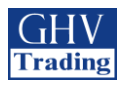

## **11.4.5. Seznam událostí**

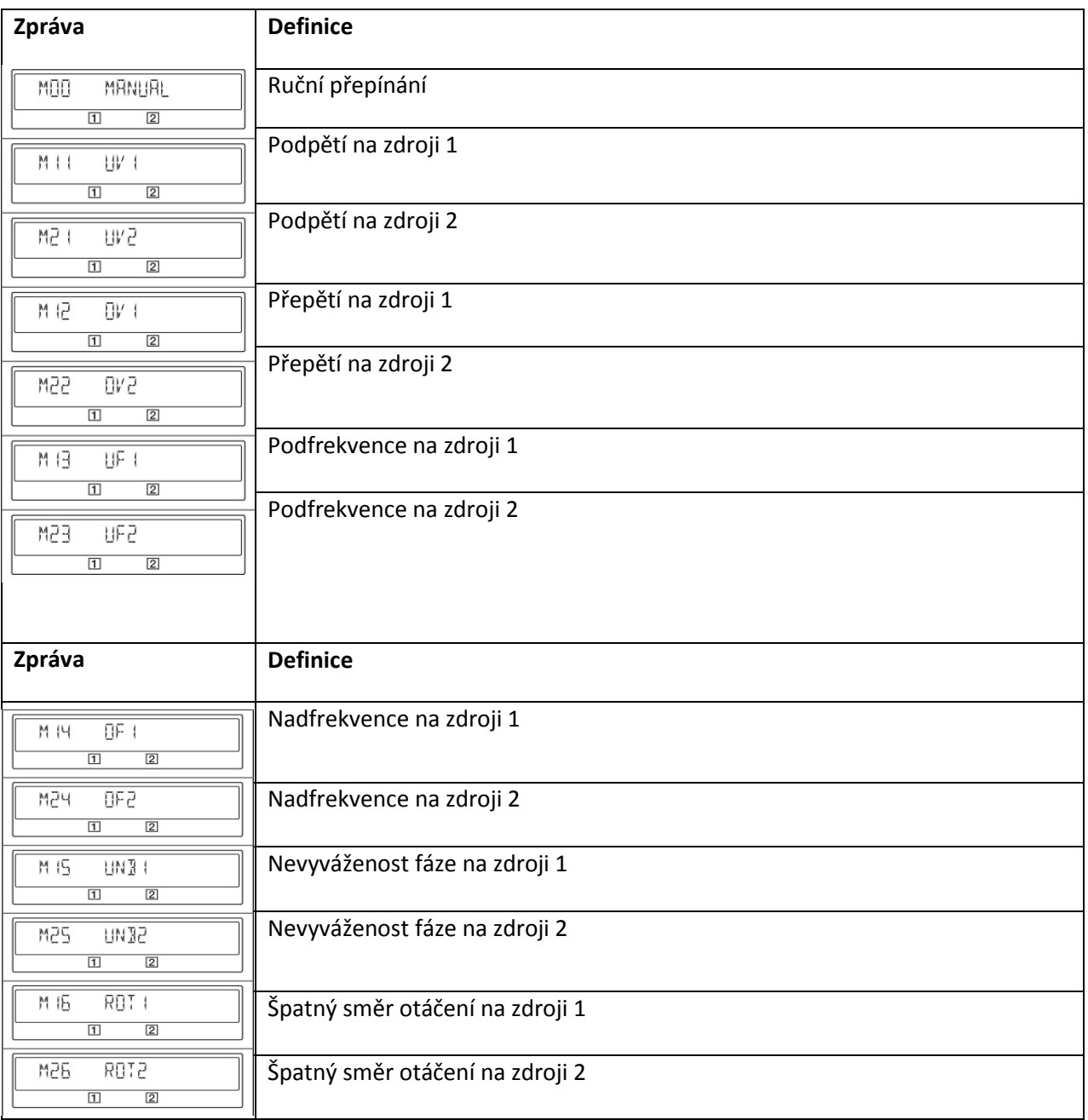

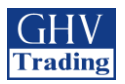

## **11.4.5.1. Seznam chybových hlášení**

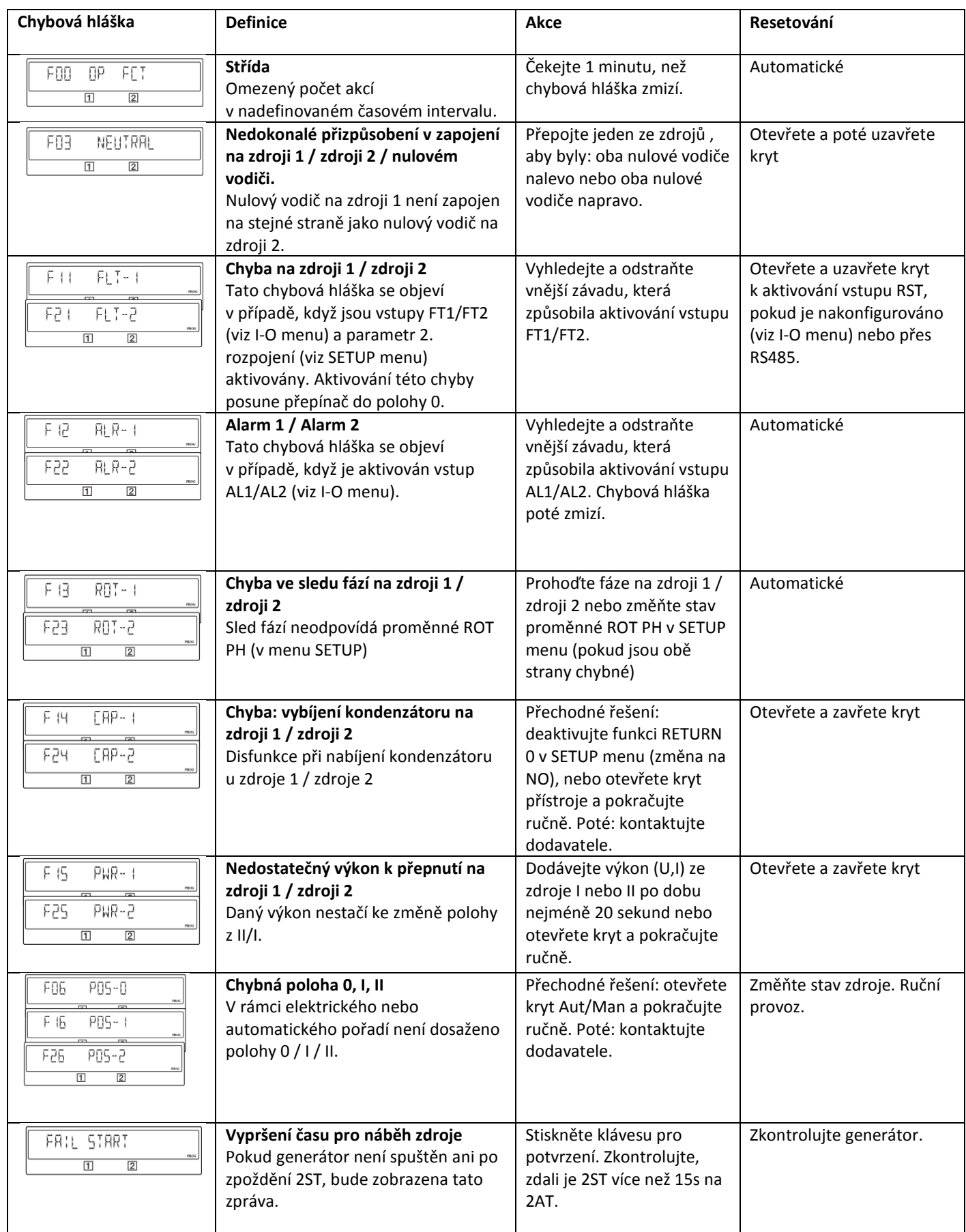

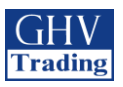

# **11.5 PROGRAMOVÁNÍ**

Když se budete nacházet v ručním režimu, zkontrolujte kabeláž, montáž a napájení. Tento výrobek musí být vždy instalován kvalifikovaným a způsobilým pracovníkem.

# **11.5.1. Programování pomocí softwaru EasyConfig**

Software EasyConfig je ke stažení na stránkách [www.socomec.com.](http://www.socomec.com/)

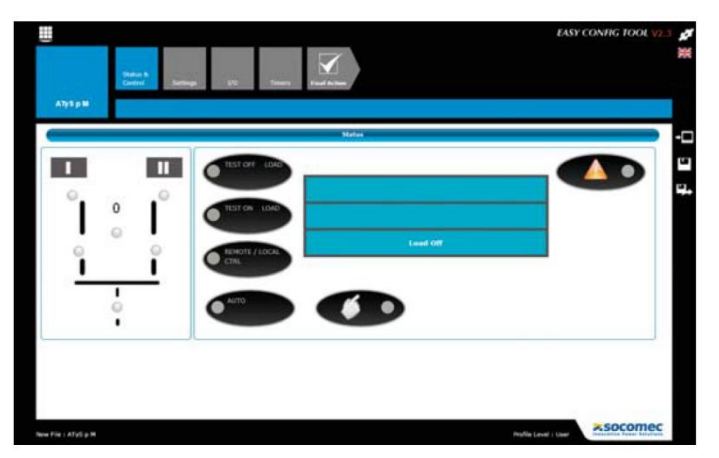

# **11.5.2. Programování pomocí přední klávesnice**

Programování je dostupné z automatického režimu, když je přístroj v poloze I s dostupným zdrojem I. V ručním režimu nezáleží na poloze zdroje.

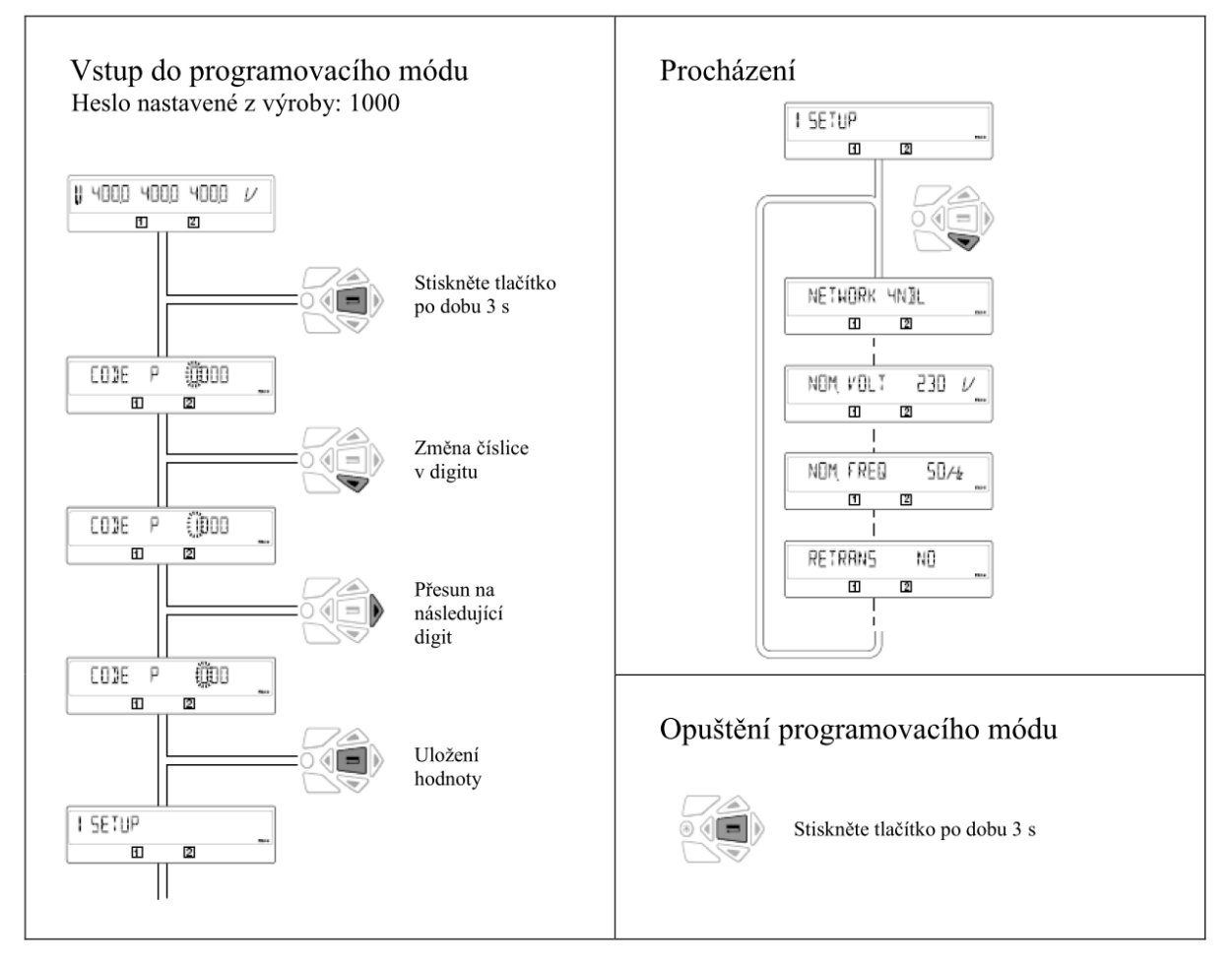

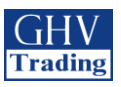

# **11.5.3. Režim programování**

Některé parametry z menu SETUP nemusí být zobrazeny (dle typu připojených sítí: Transformátor-Transformátor nebo Transformátor-Generátor). Více informací v sekcích 11.Obsluha: 11.2 Ruční provoz a 11.6 Automatický provoz.

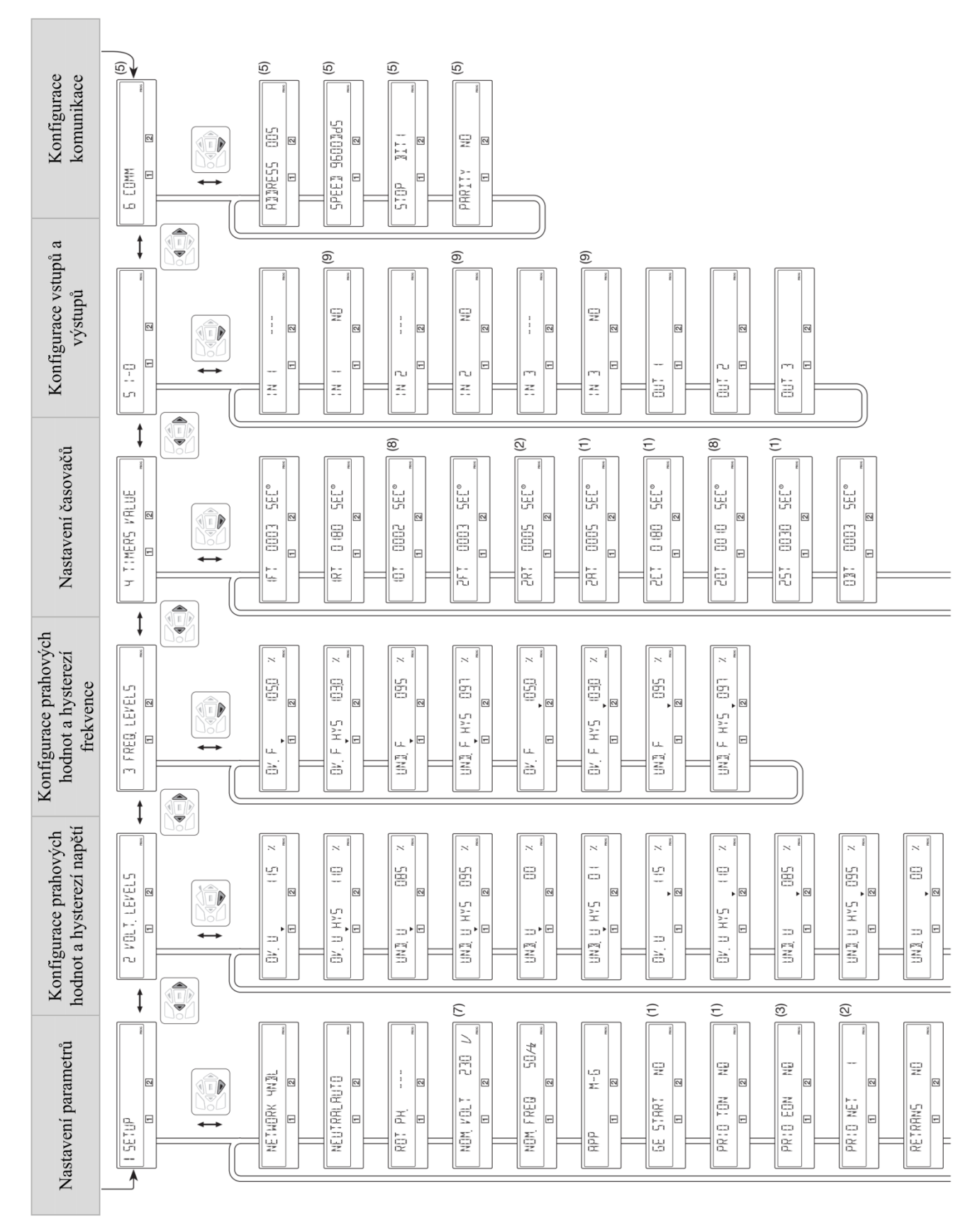

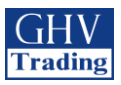

- (1) Přístupné pouze při nastavení "APP" na "M-G"
- (2) Přístupné pouze při nastavení "APP" na "M-M"
- (3) Přístupné pouze při nastavení "EON" jako vstup, viz. I/O menu
- (4) Přístupné pouze při nastavení "EOF" jako vstup, viz. I/O menu
- (5) Pouze ve verzi s komunikací RS485<br>(6) Přístupné pouze při nastavení "LSC'
- (6) Přístupné pouze při nastavení "LSC" jako vstup, viz. I/O menu
- (7) Přednastavené hodnoty: 230V pro verzi 127/230 a 400V pro verzi 230/400<br>
(8) Přístupné pouze, když je proměnná "RETURN O" v menu SETUP nastaven
- (8) Přístupné pouze, když je proměnná "RETURN O" v menu SETUP nastavena na "YES"<br>
(9) Přístupné pouze pokud je příslušný vstup nakonfigurován. \*UNL = unlimited (neomeze Přístupné pouze pokud je příslušný vstup nakonfigurován. \*UNL = unlimited (neomezený)

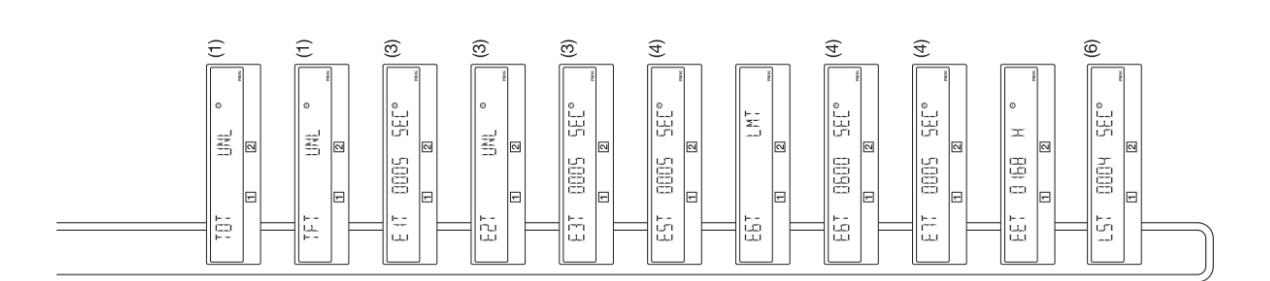

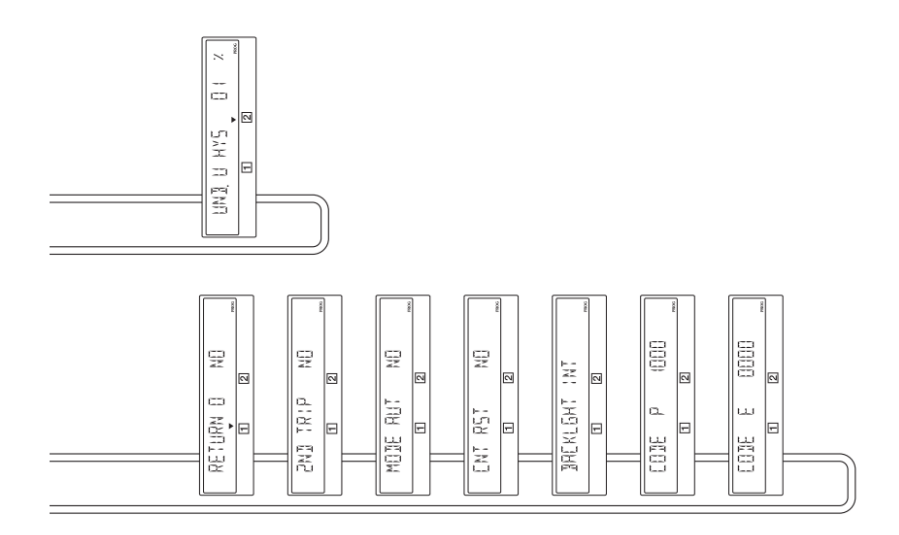

 $\bigwedge^{\bullet}$  Vstupním bodem pro programování je menu SETUP.

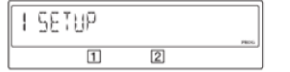

**Parametry tomu musí být uzpůsobeny. Přednastavené hodnoty jsou načítány standardně.**

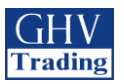

# **11.5.4. Menu SETUP (základní nastavení)**

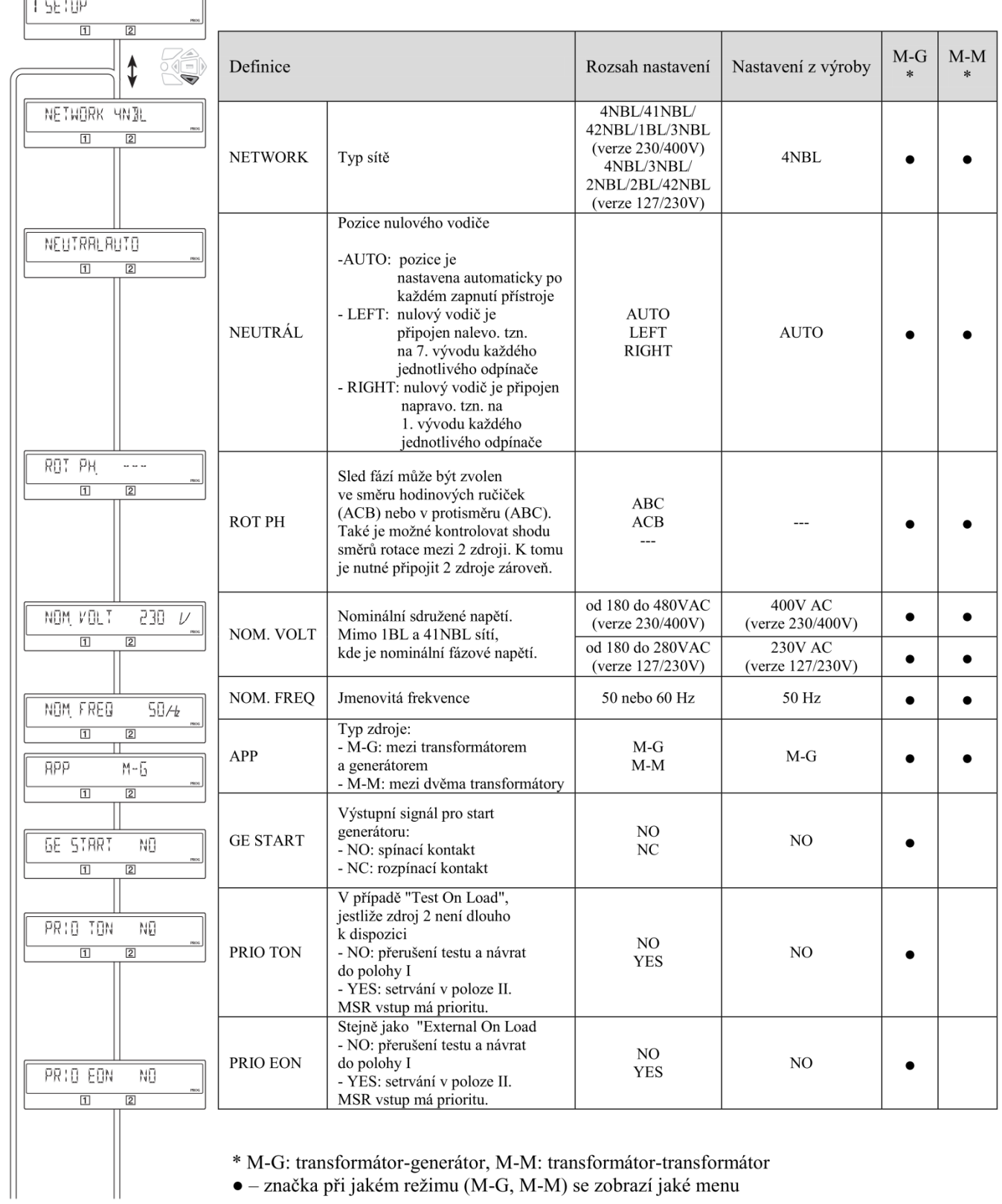

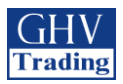

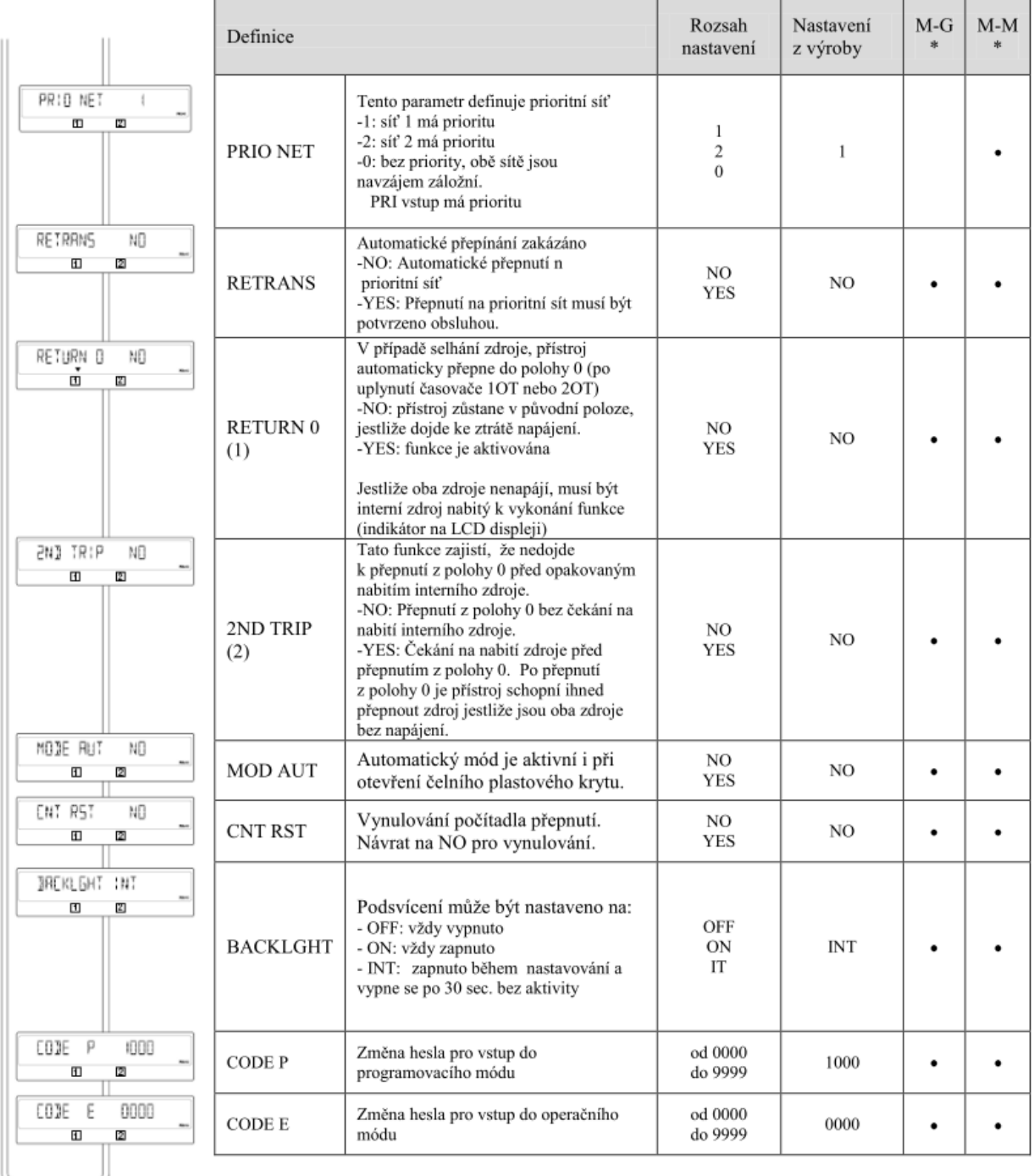

\* M-G: transformátor-generátor, M-M: transformátor-transformátor

· - značka při jakém režimu (M-G, M-M) se zobrazí jaké menu

- (1) Funkce RETURN 0, v případě že zdroj 1 nebo 2 je náhle bez napájení, přepne odpínač po uplynutí časovače "10T" nebo "20T" do polohy 0 (II->0 nebo I->0). Toto řešení zajišťuje možnost rozepnutí obvodu po zkratu nebo po selhání a následném znovuspuštění generátoru, kde se generátor bude rozbíhat naprázdno.
- (2) parametr "2ND TRIP" je spojen s funkcí "RETURN 0", jako požadavek pro nabití interního napájecího zdroje před přepnutím z polohy 0. V případě že je tato funkce vypnuta nedojde při výpadku napájení obou zdrojů k přepnutí do polohy nula. Interní zdroj nemá dostatečnou energii k přepnutí.

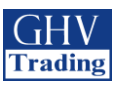

## **11.5.5. Kontrola sledu fází**

Kontrola sledu fází: tato funkce potvrzuje shodu ve sledu fází

#### Příklad:

 $\langle \mathbf{l} \rangle$ 

Jestliže je parametr ROT PH = ABC

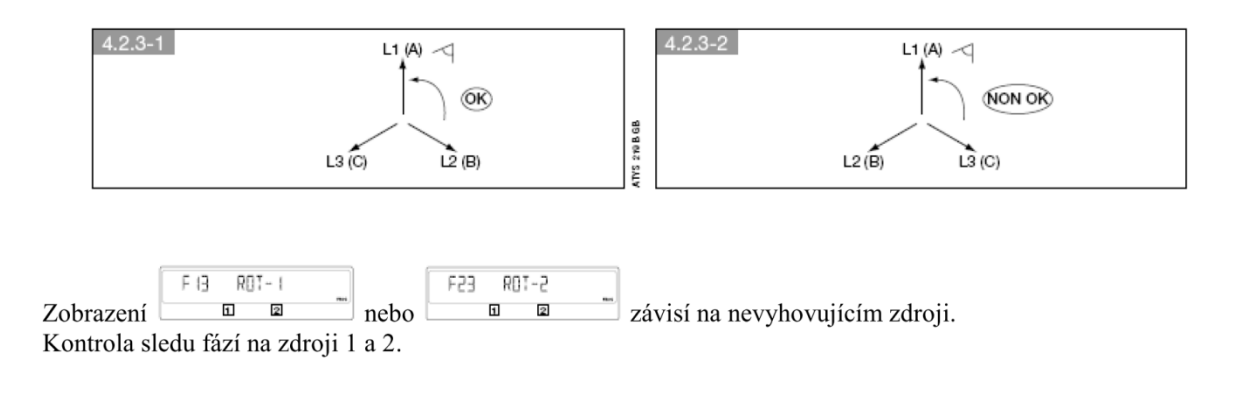

Funkce je aktivní na obou zdrojích s typem sítě 4NBL nebo 3NBL, pouze na zdroji 1 se sítí 41NBL nebo 42NBL (viz. nastavení sítě)

*Pokud je parametr ROT PH = - - - , test se spustí pouze když jsou připojeny oba zdroje současně. Je tedy doporučeno mít při uvedení do provozu připojeny oba zdroje.*

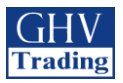

# **11.5.6. VOLT.LEVELS Menu (menu pro nastavení napětí)**

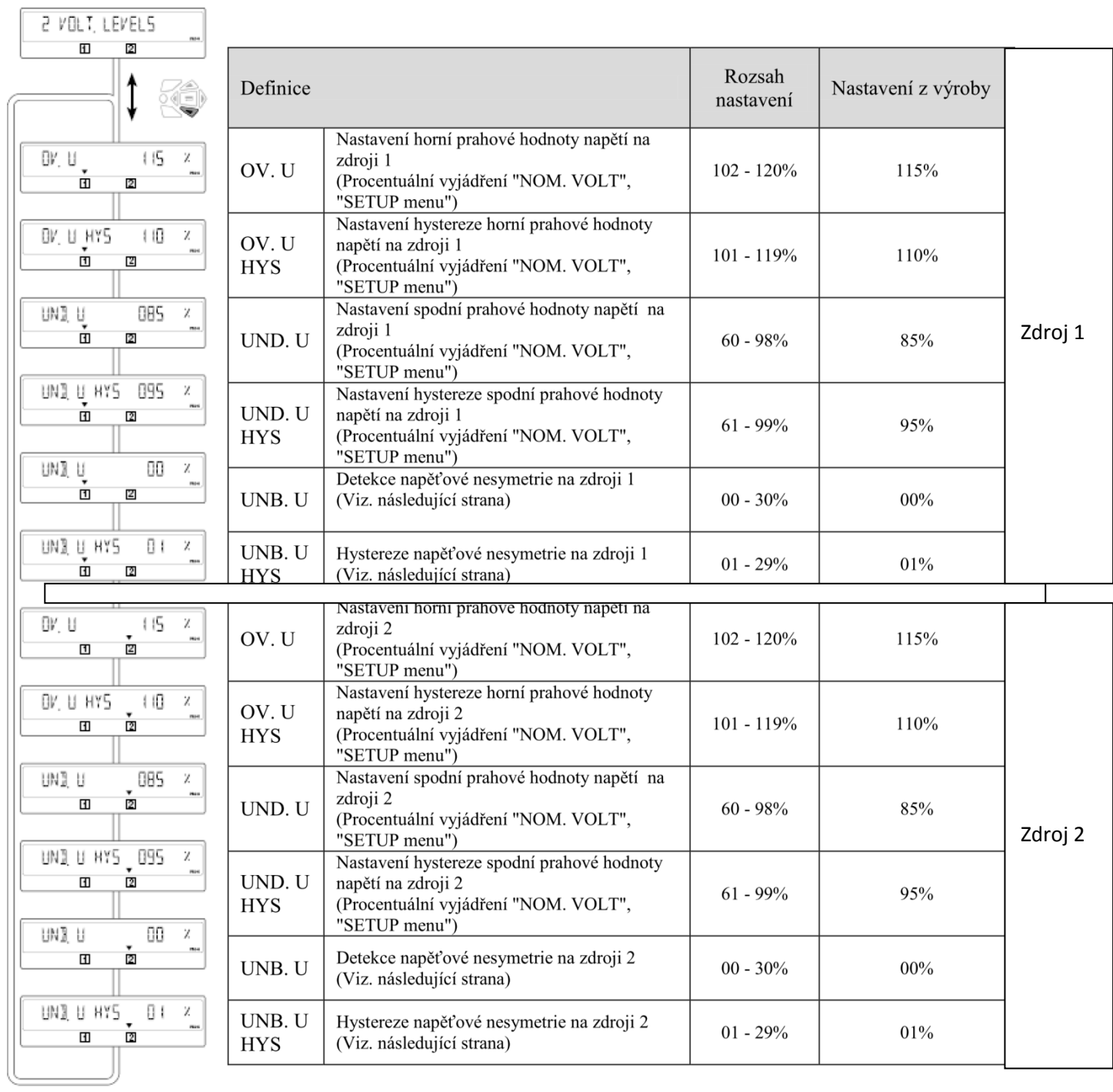

![](_page_36_Picture_0.jpeg)

# **11.5.7. Horní a spodní prahové hodnoty napětí**

- Horní a spodní prahové hodnoty

Prahové hodnoty a hystereze jsou definovány procentem z jmenovitého napětí. Hystereze definuje návrat do normálního stavu (= prahová hodnota +/- hystereze).

![](_page_36_Figure_4.jpeg)

- Měření napěťové nesymetrie

![](_page_36_Figure_6.jpeg)

Nesymetrie je vyjádřena následujícím vzorcem:

$$
U_{\text{rba}} = \frac{\max\left(\left|U_{12} - U_{\text{av}_3}\right|, \left|U_{23} - U_{\text{av}_3}\right|, \left|U_{31} - U_{\text{av}_3}\right|\right)}{U_{\text{av}_3}} \qquad \qquad \text{kde} \qquad \qquad U_{\text{av}_3} = \frac{U_{12} + U_{23} + U_{31}}{3}
$$

Například pro nevyváženou síť:

 $U_{12} = 352V$  AC,  $U_{23} = 400V$  AC,  $U_{31} = 370V$  AC  $U_{avg} = (352 + 400 + 370)/3 = 374V$  AC

 $U_{nba} = 26/374 = 0.069 \implies$ hodnota nesymetrie je 7%

![](_page_37_Picture_0.jpeg)

# **11.5.8. FREQ.LEVELS Menu (menu pro nastavení kmitočtu)**

Prahové hodnoty a hystereze jsou definovány procentem z jmenovitého napětí. Hystereze definuje návrat do normálního stavu (= prahová hodnota +/- hystereze).

![](_page_37_Figure_3.jpeg)

![](_page_37_Picture_27.jpeg)

![](_page_38_Picture_0.jpeg)

# **11.5.9. TIMERS menu (časová zpoždění)**

![](_page_38_Picture_17.jpeg)

\* M-G: transformátor-generátor, M-M: transformátor-transformátor $\bullet$ – značka při jakém režimu (M-G, M-M) se zobrazí jaké menu

![](_page_39_Picture_0.jpeg)

![](_page_39_Picture_414.jpeg)

\* M-G: transformátor-generátor, M-M: transformátor-transformátor

● – značka při jakém režimu (M-G, M-M) se zobrazí jaké menu

 (1): toto časové zpoždění je dostupné pouze po nastavení funkce EON na jednom z nastavitelných vstupů (viz. I/O menu)

 (2): toto časové zpoždění je dostupné pouze po nastavení funkce EOF na jednom z nastavitelných vstupů (viz. I/O menu)

![](_page_40_Picture_0.jpeg)

# **11.5.10. I/O menu (programovatelné vstupy a výstupy)**

![](_page_40_Picture_19.jpeg)

*NO: Spínací kontakt (OPEN)*

*NC: Rozpínací kontakt (CLOSED)*

![](_page_41_Picture_0.jpeg)

# **Popis vstupů:**

![](_page_41_Picture_12.jpeg)

![](_page_42_Picture_0.jpeg)

# **Vysvětlení, jak funguje vstup EON:**

![](_page_42_Figure_2.jpeg)

![](_page_43_Picture_0.jpeg)

# **Popis výstupů:**

![](_page_43_Picture_177.jpeg)

![](_page_44_Picture_0.jpeg)

# **Vysvětlení, jak funguje výstup LSC:**

![](_page_44_Figure_2.jpeg)

Jestliže je aktivován výstup LSC, přidružené časové zpoždění LST může být nastaveno (viz. Timers Menu).

### **Nastavení generátoru**

V některých případech (např. při použití generátoru bez nabíječky baterií) je potřeba zapnout generátor až po X hodinách (EET) nečinnosti (s vyjímkou TOF) k umožnění toho, aby se baterie nabíjela. Odpovídající výstup (EES) může být dle potřeb uživatele připojen jak ke vstupu EON (external on load) nebo ke vstupu EOF (external off load). Tyto testy (EON a EOF) jsou programovatelné v pořadí: (E1T, E2T, E3T) a (E5T, E6T, E7T).

![](_page_44_Figure_6.jpeg)

![](_page_45_Picture_0.jpeg)

# **11.5.11. COMM menu (komunikační menu)**

![](_page_45_Picture_78.jpeg)

![](_page_45_Picture_3.jpeg)

**Dostupné pouze ve verzi s Comm.**

![](_page_46_Picture_0.jpeg)

## **11.6. Automatický režim**

Pro spuštění tohoto režimu uzavřete kryt. Zkontrolujte, že je přepínač pro změny polohy v automatickém režimu (svítí AUT LED).

### **11.6.1. Plombovací kryt Auto/Manual**

Režim Auto/Manu může být chráněn standardizovaným plombovacím krytem (viz obrázek)

![](_page_46_Picture_5.jpeg)

![](_page_46_Picture_6.jpeg)

### **11.6.2. Funkce**

V automatickém režimu je možné:

- Vstoupit do menu programování a zobrazovacího menu.  $\bullet$
- Spustit testy TOF a TOL.  $\bullet$
- Spustit sekvenci v případě ztráty zdroje 1 nebo zdroje 2.
- $\bullet$ Spustit obnovovací sekvenci na zdroji 1 nebo zdroji 2.

Ruční a automatický režim / podmínky obnovení sítě:

![](_page_46_Picture_127.jpeg)

Automatický režim se spustí po dvou vteřinách po přepnutí z ručního režimu.

Napětí na zdrojích 1 a 2 a jejich frekvence jsou zkontrolovány k nadefinování stavu po přepnutí.

Stejná sekvence rozeznání automatického režimu se musí provést až po odpojení z napájení a kompletním vybití rezerv baterie.

![](_page_47_Picture_0.jpeg)

### **11.6.3. Sekvence při ztrátě prioritního zdroje (stabilní poloha) v M-G**

Konfigurace

-APP = M-G: Síť – použití generátoru

-RETURN 0 = NO: přepínač pro změnu polohy zůstane dané pozici (v případě ztráty zdroje)

![](_page_47_Figure_5.jpeg)

![](_page_48_Picture_0.jpeg)

### **11.6.4. Sekvence při ztrátě prioritního zdroje a sekvence obnovení (stabilní poloha) v M-M**

Konfigurace

 $-APP = M-M: Síť - Síť$ 

-RETURN 0 = NO: přepínač pro změnu polohy zůstane dané pozici (po ztrátě zdroje)

![](_page_48_Figure_5.jpeg)

![](_page_49_Picture_0.jpeg)

### **11.6.5. Sekvence při ztrátě prioritního zdroje (s rozpojením) v M-M**

Konfigurace

 $-APP = M-M: Síť - Síť$ 

-RETURN 0 = NO: přepínač pro změnu polohy se přepne do polohy 0 (sepnuto) (během ztráty zdroje)

![](_page_49_Figure_5.jpeg)

![](_page_50_Picture_0.jpeg)

### **11.6.6. Sekvence při ztrátě prioritního zdroje (s rozpojením) v M-G**

Konfigurace

-APP = M-M: Síť – generátor

-RETURN 0 = YES: přepínač pro změnu polohy se přepne do polohy 0 (sepnuto) (během ztráty zdroje)

![](_page_50_Figure_5.jpeg)

![](_page_51_Picture_0.jpeg)

### **11.6.7. Sekvence pro automatické obnovení prioritního zdroje**

Tato sekvence je spuštěna, jakmile je systém v režimu AUTO a v poloze II.

Specifická funkce: zamezení automatickému zpětnému převodu.

Jakmile je obnoven zdroj 1, je žádoucí zabránit tomu, aby byla zátěž okamžitě převedena ze zdroje 2 na zdroj 1. Když je převedení ze zdroje 2 na zdroj 1 možné, funkce RETRANS převedení uzamče a AUT LED bliká pro potvrzení, že operace proběhla. (k této operaci je zapotřebí stisknout tlačítko VALIDATION nebo naprogramovat a autorizovat daný vstup na RTC)

![](_page_51_Picture_60.jpeg)

![](_page_52_Picture_0.jpeg)

### **11.6.8. Sekvence priority pro automatické obnovení zdroje**

### -APP = M-G: Síť – generátor

-RETURN 0 = NO: přepínač pro změnu polohy zůstane otevřený (nesepnuto) (během ztráty zdroje)

![](_page_52_Figure_4.jpeg)

![](_page_53_Picture_0.jpeg)

### **11.6.8. Sekvence pro záložní zdroj v případě ztráty zdroje (s rozpojením) v M-G**

Konfigurace

-APP = M-G: Síť – generátor

-RETURN 0 = YES: přepínač pro změnu polohy se přepne do polohy 0 (sepnuto) během ztráty zdroje

![](_page_53_Figure_5.jpeg)

![](_page_54_Picture_0.jpeg)

# **11.7. PROVOZNÍ REŽIM CONTROL/TEST**

V tomto režimu má uživatel možnost řídit přenos ručně nebo elektricky. Jsou dostupné i testovací režimy.

### **11.7.1 Testovací režimy**

![](_page_54_Figure_4.jpeg)

Test je možné spustit jak v automatickém tak v ručním režimu.

### **11.7.2. Off load test (TOF) – pouze u M-G (transformátor-generátor)**

Popis

- Režim umožňuje testovat generátor bez přenosu zátěže.  $\bullet$
- Generátor je spouštěn a pozastavován běžným způsobem (přes výstupní kontakt Gen set start  $\bullet$ 73-74)
- Test je možné spustit kdykoliv kromě během chodu sekvence pro ztrátu zdroje ( je to podmínka  $\bullet$ pro pozastavení testu)
- Délka průběhu testu je naprogramovatelná (TFT time delay)  $\bullet$

Aktivace

- Přes lokální HMI (rozhraní) nebo přes testovací režimy  $\bullet$
- Nebo přes rozhraní D20
- Nebo přes nastavitelný vstup
- Nebo pomocí komunikace (pro verze s COM)  $\bullet$

![](_page_55_Picture_0.jpeg)

Deaktivace

- Změnou stavu nebo řídícího vstupu
- Nebo stiknutím potvrzovacího (validation) tlačítka na klávesnici nebo přes D20
- Nebo po vypršení času pro start generátoru
- Nebo na konci časovače (timer), pokud byl nastaven
- Nebo v případě ztráty zdroje
- Nebo v případě výpnutí generátoru (při závadě)

### **11.7.2.1. On load test – test se zátěží (pouze u M-G)**

Test lze spustit pouze v automatickém režimu. Umožňuje spustit generátor a nasimulovat kompletní přenosovou sekvenci.

Popis

- Účel této sekvence je k vykonání přenos zátěže ke generátoru, aby ho bylo možné otestovat za daných podmínek pro přepínání.
- Různé druhy zpoždění při přenosových podmínkách (TOT, 2ST, 2AT, 0DT, 2CT) jsou odvozeny dle jejich konfigurace.
- Funkce pro potvrzení opakovaného přenosu je vždy během testu aktivní. Umožňuje přenos zpět ke zdroji 1 v případě neomezeného testu se zátěží, nebo přeruší zpožděný test se zátěží.

Aktivace

- $\bullet$ Přes ovládací menu
- Nebo přes rozhraní na D20
- Nebo přes nastavitelný vstup
- Nebo pomocí komunikace (pro verze s COM)

Deaktivace

- Změnou stavu nebo řídícího vstupu
- Nebo stiknutím potvrzovacího (validation) tlačítka na klávesnici nebo přes D20
- Nebo po vypršení času pro start generátoru
- Nebo na konci časovače (timer), pokud byl nastaven
- Nebo v případě vypnutí generátoru (při závadě)

### **11.7.2.2. Kontrolola přepínání pro změnu polohy z I, 0 a II (přístupné z režimu AUT)**

Ke změně polohy přepínače do poloh: PS1, PS0, PS2.

![](_page_55_Picture_202.jpeg)

#### Aktivace

- Přes ovládací menu.
- Nebo přes rozhraní na D20
- Nebo přes nastavitelný vstup
- Nebo pomocí komunikace (pro verze s COM)

Deaktivace

- Přes klávesu Escape
- Nebo přepnutím režimu Auto do režimu Man (automatický ruční)

### *!! Ovládání má prioritu před ostatními funkcemi !!*

![](_page_56_Picture_0.jpeg)

# **11.8. NOUZOVÉ PŘERUŠENÍ SPOJENÍ (funkce pro rozpojení)**

Nouzové přerušení spojení (rozpojení) jako funkce zajišťuje následující:

- Přerušení spojení i v provozu se zátěží (on-load)
- Přerušování spojení na všech živých částech (vodičích)

Přístroj musí být (k umožnění této funkce) nastaven následovně:

![](_page_56_Picture_100.jpeg)

![](_page_56_Picture_101.jpeg)

Po nouzovém rozpojení musí být závada potvrzena a zamezena, aby bylo možné znovu spustit automatické ovládání (otevřením a zavřením krytu Auto-Man, nebo aktivací vstupu RST a nebo přes RS485).

Toto možné řešení, popsané výše, umožní restartování přes aktivaci vstupu RST.

![](_page_57_Picture_0.jpeg)

# **11.9. KOMUNIKACE (VOLITELNĚ U JEDNOTEK 9383 XXXX)**

### **11.9.1. Menu COMM**

![](_page_57_Picture_159.jpeg)

![](_page_57_Picture_160.jpeg)

![](_page_57_Picture_161.jpeg)

### **11.9.2. Základní informace**

Komunikace přes připojení s komunikační linkou RS485 (protokol MODBUS) umožní připojit až 31 přístrojů ATYS k počítači nebo k programovatelnému logickému automatu (PLC) až na vzdálenost 1200 metrů.

- Doporučení

Používejte stíněný kroucený kabel (typ LIYCY).

Pokud je vzdálenost 1200 metru a/nebo překročen maximální počet připojených přístrojů (31), je nezbytné připojit opakovač signálu (repeater) k připojení dalších přístrojů ATyS na větší vzdálenost než 1200 metrů.Pro další informace kontaktujte výrobce. Je také nezbytné využít 120 ohmovou koncovku na obou stranách přípojnice.

![](_page_57_Figure_11.jpeg)

![](_page_58_Picture_0.jpeg)

### **11.9.3. Protokol MODBUS**

Přístroj ATyS využívá protokol MODBUS, který vyžaduje dialog typu master/slave:

- Klient MASTER komunikuje se SLAVE (ATyS) a čeká na odpověď
- Klient MASTER komunikuje se všemi klienty SLAVE (ATyS) bez čekání na odpověď.

Tento režim komunikace s RTU (vzdálený terminál) využívá hexadecimální znaky, případně alespoň 8 bitů. V komunikačním protokolu je běžný rámec sestaven z těchto prvků:

![](_page_58_Picture_109.jpeg)

- Adresa SLAVE: adresa komunikujícího přístroje (Add a parametry menu Comm)
- Kód (funkce): kódy, které jsou využívány následovně:  $\bullet$
- 3: k přečetní počtu N slov (maximum je 125)

6: k napsání jednoho slova

16: k napsání N slov (maximum je 125)

- Adresa: adresa registru (viz tabulky)
- Data: parametry k dané funkci (počet slov, hodnota)

Když je zvolena SLAVE adresa 0, zpráva je rozeslána všem zařízením v sítí (platí pouze pro funkce 6 a 16). Tomuto rozeslání zpráv nenásleduje odpověď od klientů SLAVE.

Maximální čas k odpovědi (timeout) je 250ms mezi žádostí a odpovědí.

![](_page_58_Picture_16.jpeg)

![](_page_59_Picture_0.jpeg)

### **11.9.4. Funkce 3**

![](_page_59_Picture_292.jpeg)

![](_page_60_Picture_0.jpeg)

![](_page_60_Picture_514.jpeg)

![](_page_60_Picture_515.jpeg)

![](_page_61_Picture_0.jpeg)

### **11.9.5. Funkce 6**

![](_page_61_Picture_176.jpeg)

![](_page_62_Picture_0.jpeg)

### **11.9.6. Funkce 3, 6 a 16**

![](_page_62_Picture_493.jpeg)

![](_page_63_Picture_0.jpeg)

![](_page_63_Picture_339.jpeg)

![](_page_63_Picture_340.jpeg)

![](_page_64_Picture_0.jpeg)

![](_page_64_Picture_105.jpeg)

![](_page_65_Picture_0.jpeg)

# **12. PREVENTIVNÍ ÚDRŽBA**

Doporučuje se provést alespoň 1 plně funkční cyklus (I-0-II-0-I) ročně.

Poznámka: Údržbu je třeba pečlivě naplánovat a nechat provést kvalifikovaným personálem s příslušným oprávněním. Posouzení kritické úrovně a aplikace, kde je zařízení instalováno, by mělo být nezbytnou a integrální částí plánu údržby. Je nutno dodržovat správné technické postupy a provést veškerá nutná preventivní opatření, aby bylo zajištěno, že zásah na zařízení (přímý a nepřímý) bude ve všech ohledech bezpečný.

![](_page_66_Picture_0.jpeg)

# **13. ODSTRAŇOVÁNÍ ZÁVAD**

![](_page_66_Picture_332.jpeg)

![](_page_67_Picture_0.jpeg)

![](_page_67_Picture_365.jpeg)

![](_page_68_Picture_0.jpeg)

![](_page_68_Picture_230.jpeg)

![](_page_69_Picture_0.jpeg)

Váš dodavatel výrobků SOCOMEC v České a Slovenské republice:

![](_page_69_Picture_2.jpeg)

**GHV Trading, spol. s r.o.**

Edisonova 3 612 00 Brno, Česká republika Tel. CZ: +420 541 235 532-4, +420 541 235 386 Tel. SK: +421 255 640 293 e-mail: ghv@ghvtrading.cz, www.ghvtrading.cz